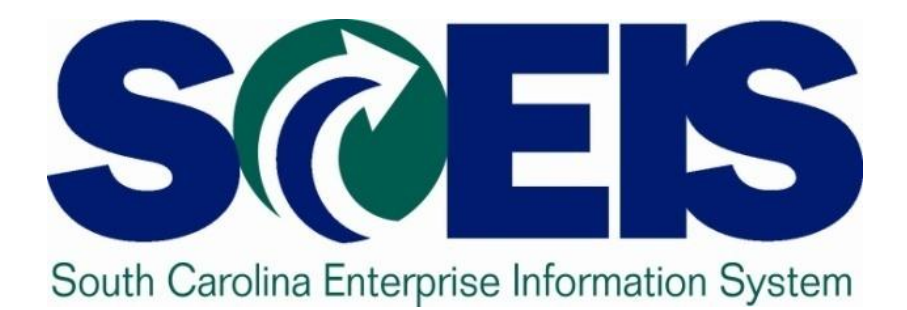

# **MySCEmployee**

STATE INFORMATION **TECHNOLOGY** 

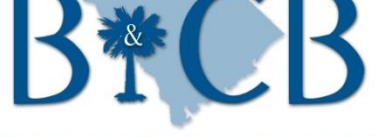

**SC BUDGET AND CONTROL BOARD** 

The SC Enterprise Information System is a project of the SC Budget and Control Board, Division of State Information Technology. © State of South Carolina. All rights reserved.

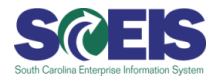

SCEIS (South Carolina Enterprise Information System) is designed to transform the way the state conducts business by **modernizing and standardizing key business processes.** Once fully implemented, SCEIS will:

**Increase operational efficiency**

**Improve access to information**

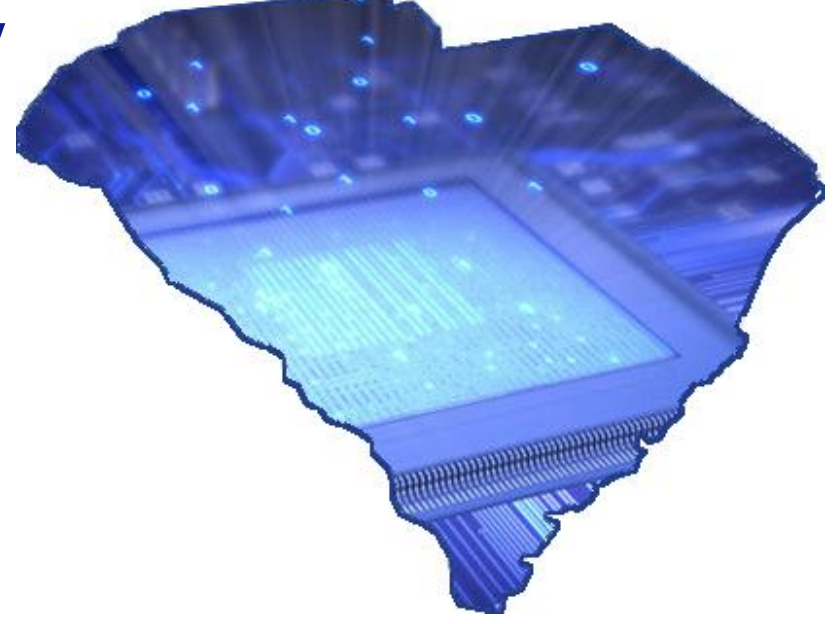

### **Our Tools Are Outdated**

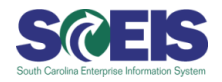

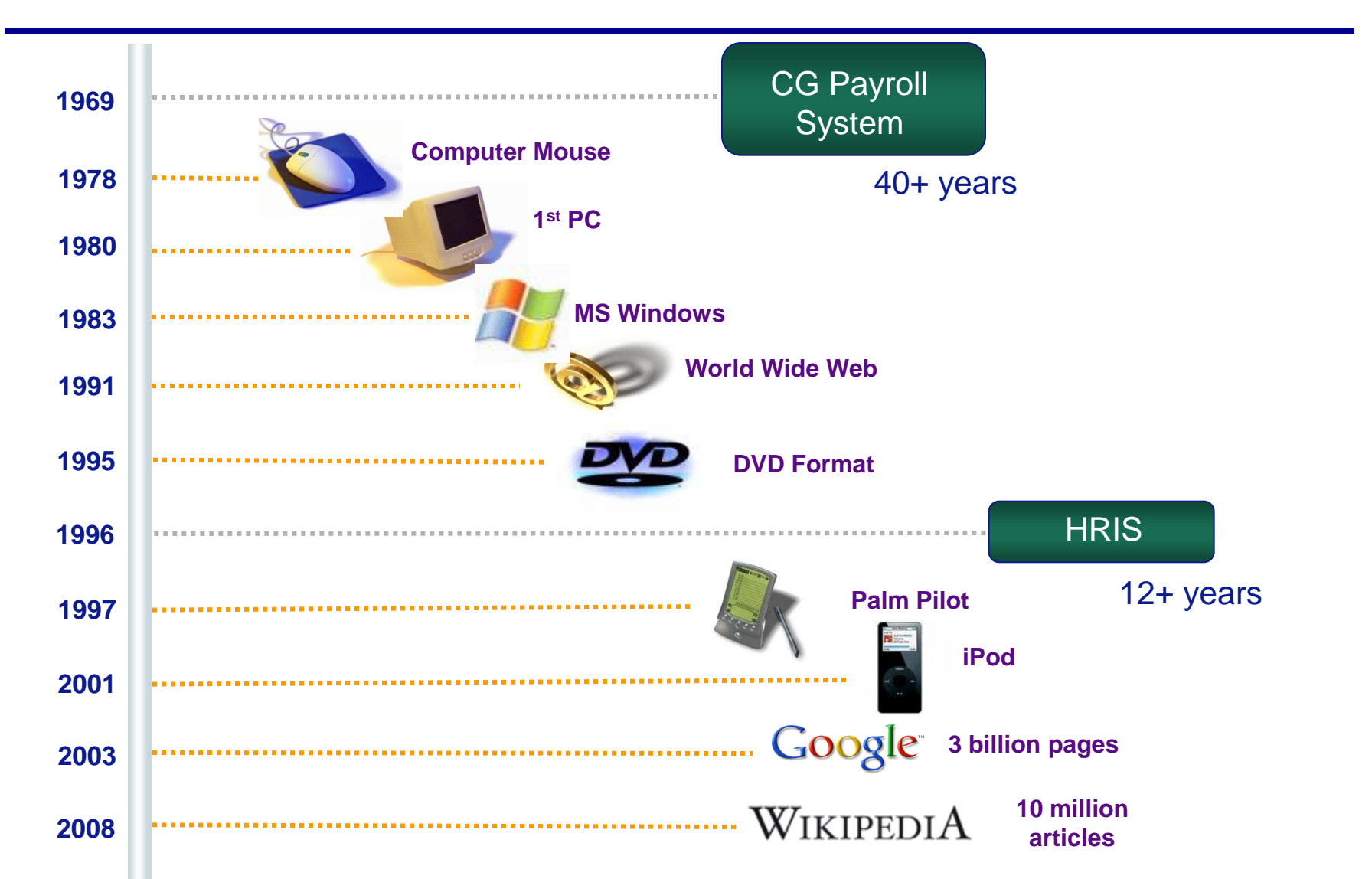

# **What Is HR/Payroll Implementation About?**

### **Replacing 2 Systems...**

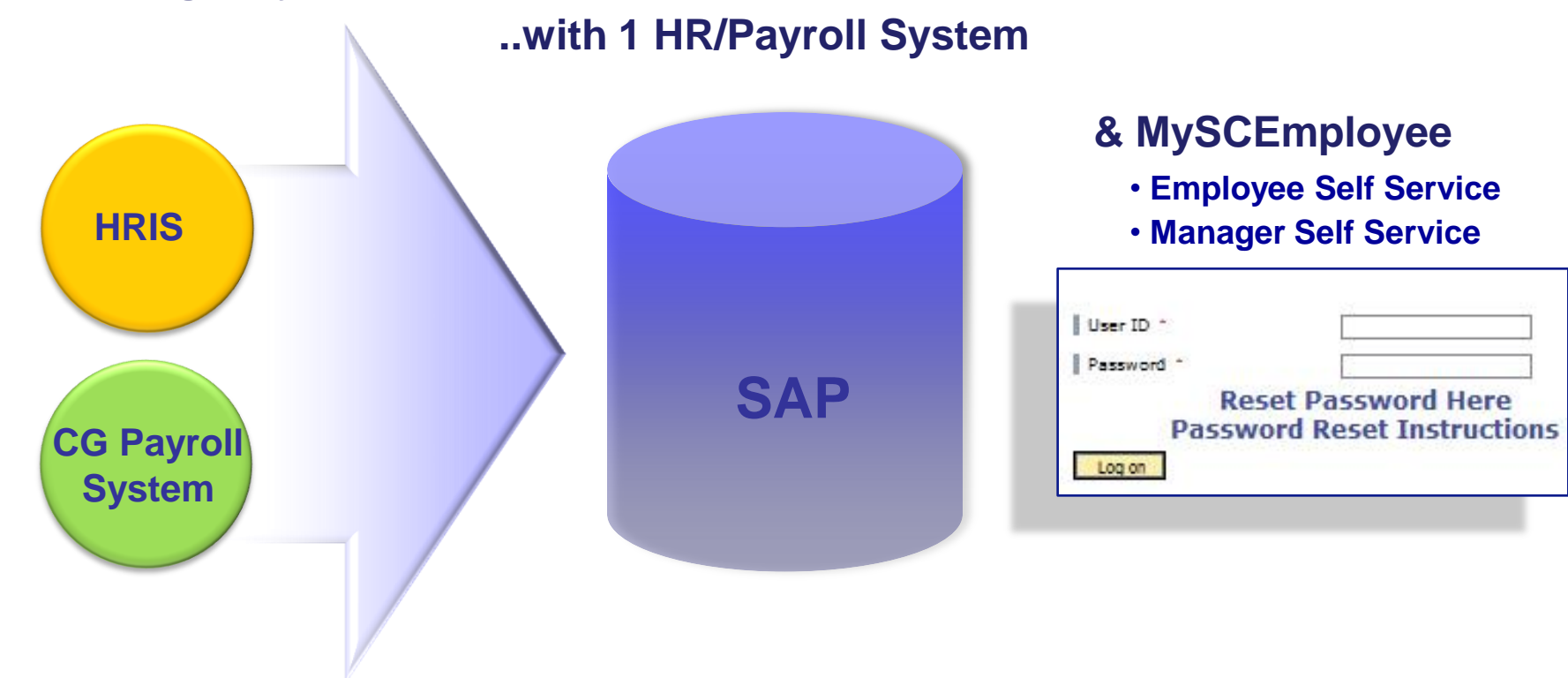

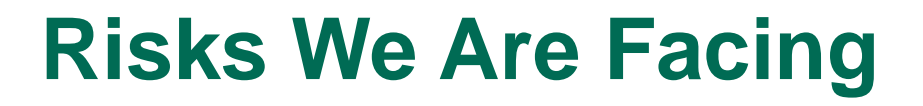

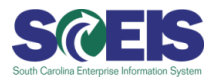

**High degree of manual effort**

**Inconsistent data across systems**

**Cumbersome process to access information**

**Expense and lack of support for legacy systems**

**Potential system failure**

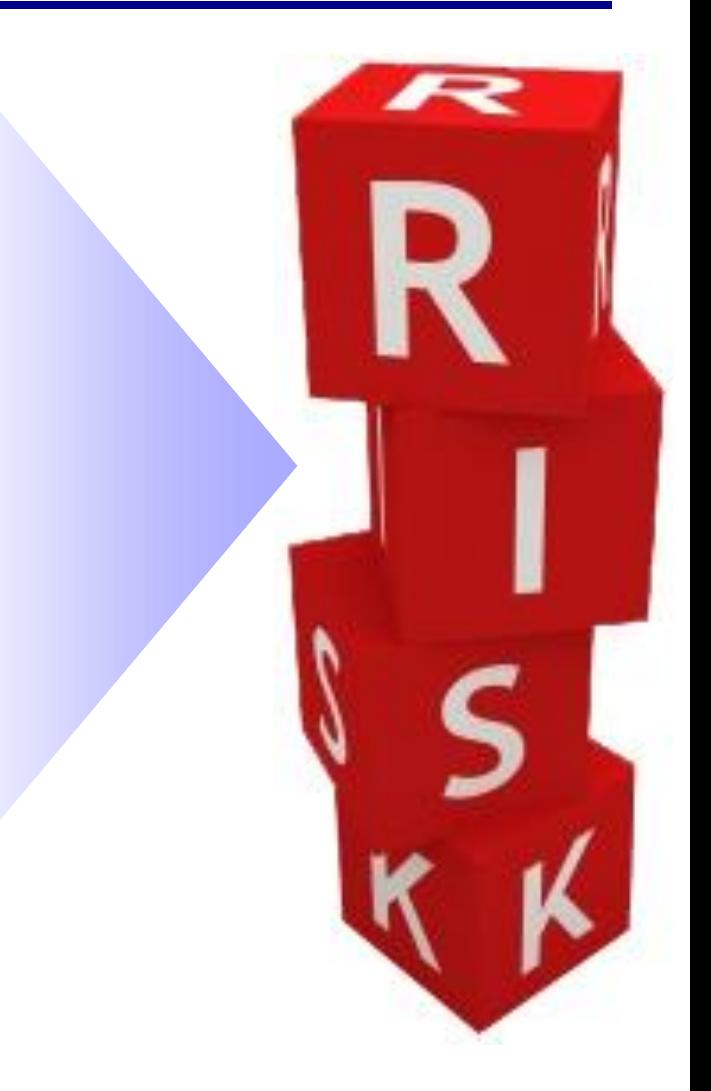

### **MySCEmployee Login Page**

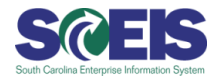

### Enter https://myscemployee.sc.gov in your web browser.

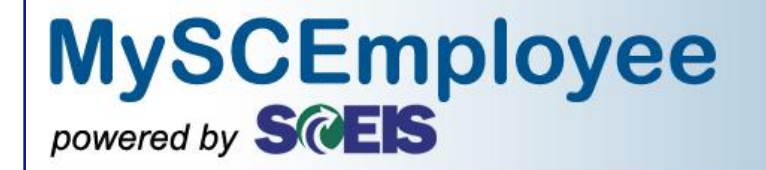

### **Welcome South Carolina State Employees**

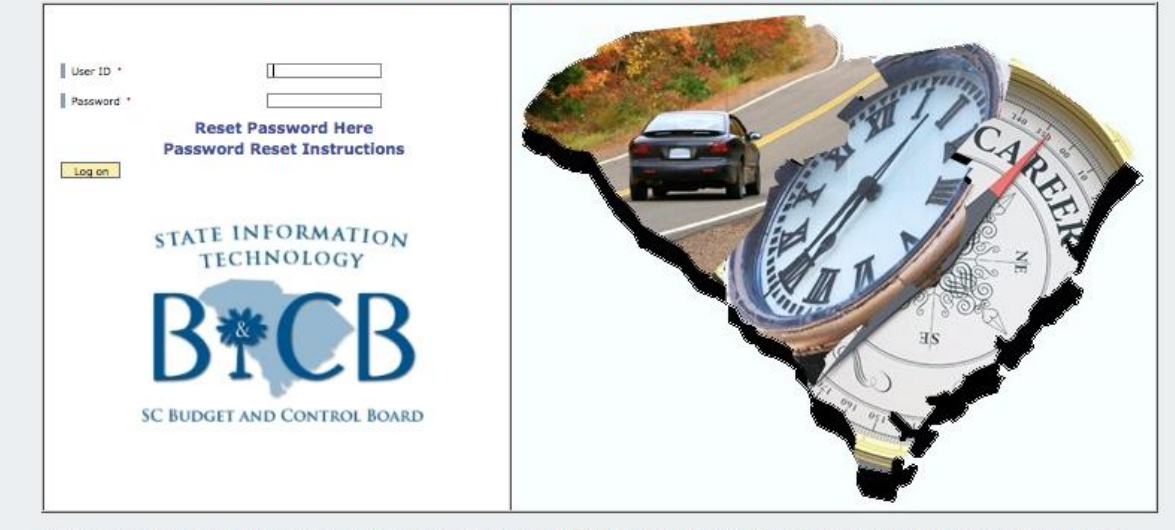

ANY CONTENT OR LANGUAGE DISPLAYED ON THE MYSCEMPLOYEE WEBSITE DOES NOT CREATE AN EMPLOYMENT CONTRACT BETWEEN THE EMPLOYEE AND THE STATE. ANY INFORMATION DISPLAYED OR CHANGED ON THIS SITE DOES NOT CREATE CONTRACTUAL RIGHTS OR ENTITLEMENTS. THE STATE RESERVES THE RIGHT TO REVISE THE CONTENT OF THIS SITE, IN WHOLE OR IN PART. NO PROMISES OR ASSURANCES, WHETHER WRITTEN OR ORAL, WHICH ARE CONTRARY TO OR INCONSISTENT WITH THE TERMS OF THIS DOCUMENT CREATE ANY CONTRACT OF EMPLOYMENT

SCEIS Service Desk | Privacy Policy | Security Policy

### **MySCEmployee Home Page**

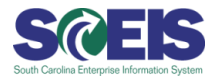

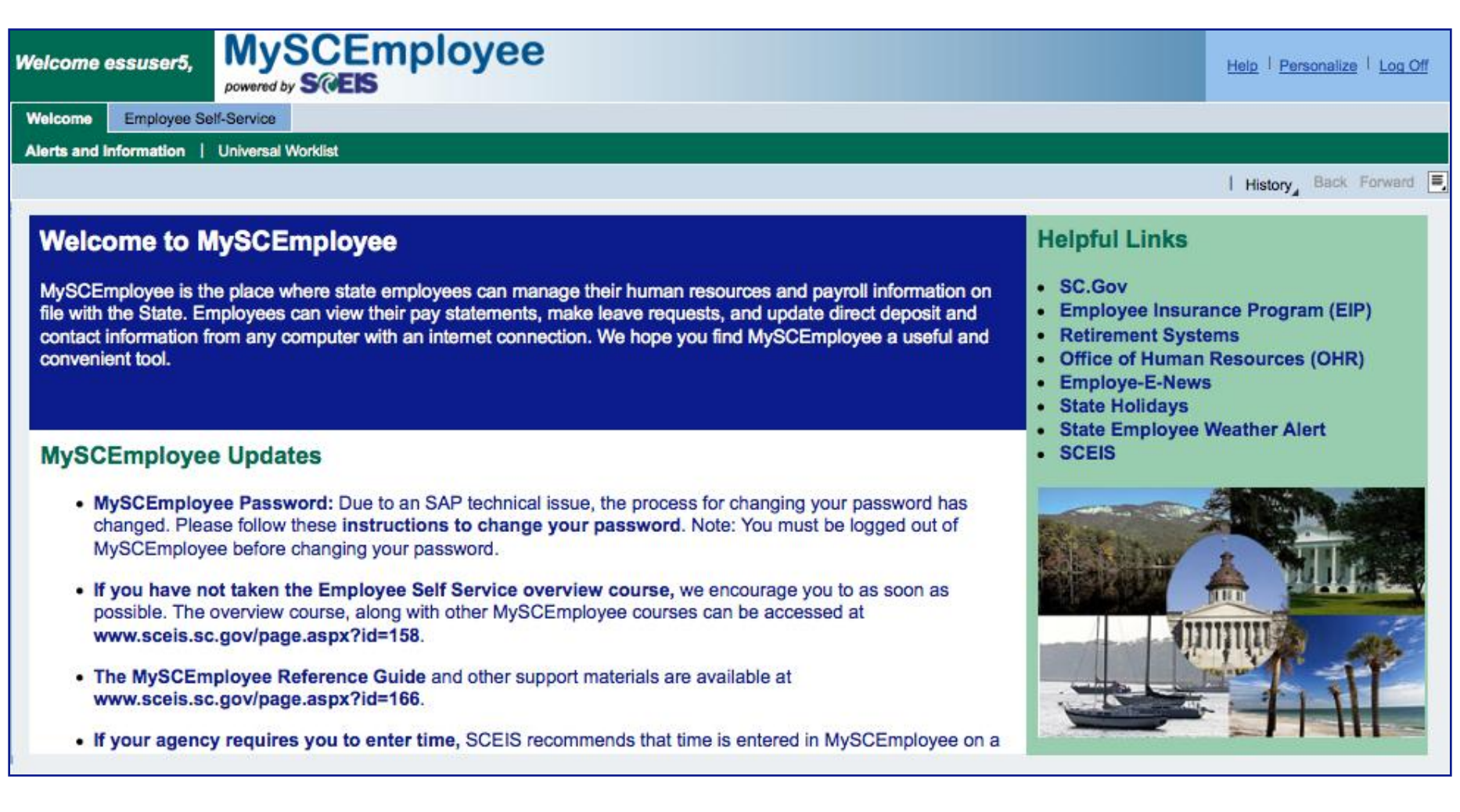

### **Employee Self Service (Main Overview)**

**MySCEmployee** 

Employee Self-Service provides South Carolina employees with easy access to information and services.

powered by SOEIS

**Employee Self-Service** 

My Employee Search

Quick Links

Who's Who

My Pay

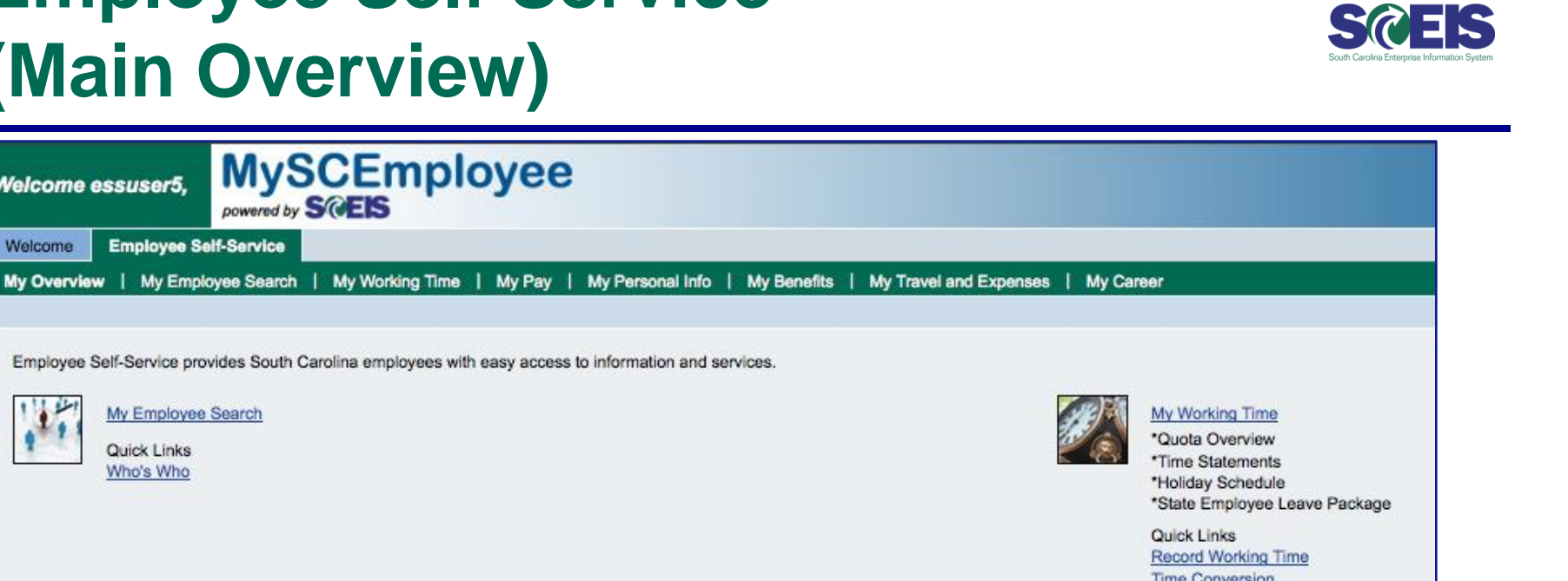

**Time Conversion Leave Request** 

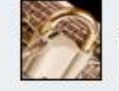

#### My Personal Info \*Address and Emergency Contacts \*Personal Data

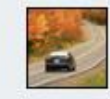

My Travel and Expenses \*Expense Reports \*Travel Requests

\*Employee Insurance Program Websites "Retirement Forms

\*Bank Information (Direct Deposit)

\*Employment Verification

"W-4 Tax Withholding \*Voluntary Deductions \*Savings Bonds **Quick Links** Pay Statements

Quick Links MyBenefits - Employee Insurance Program

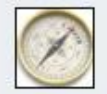

Welcome essuser5,

Welcome

My Career \*Training and Development

Quick Links State Jobs

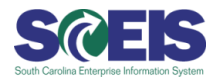

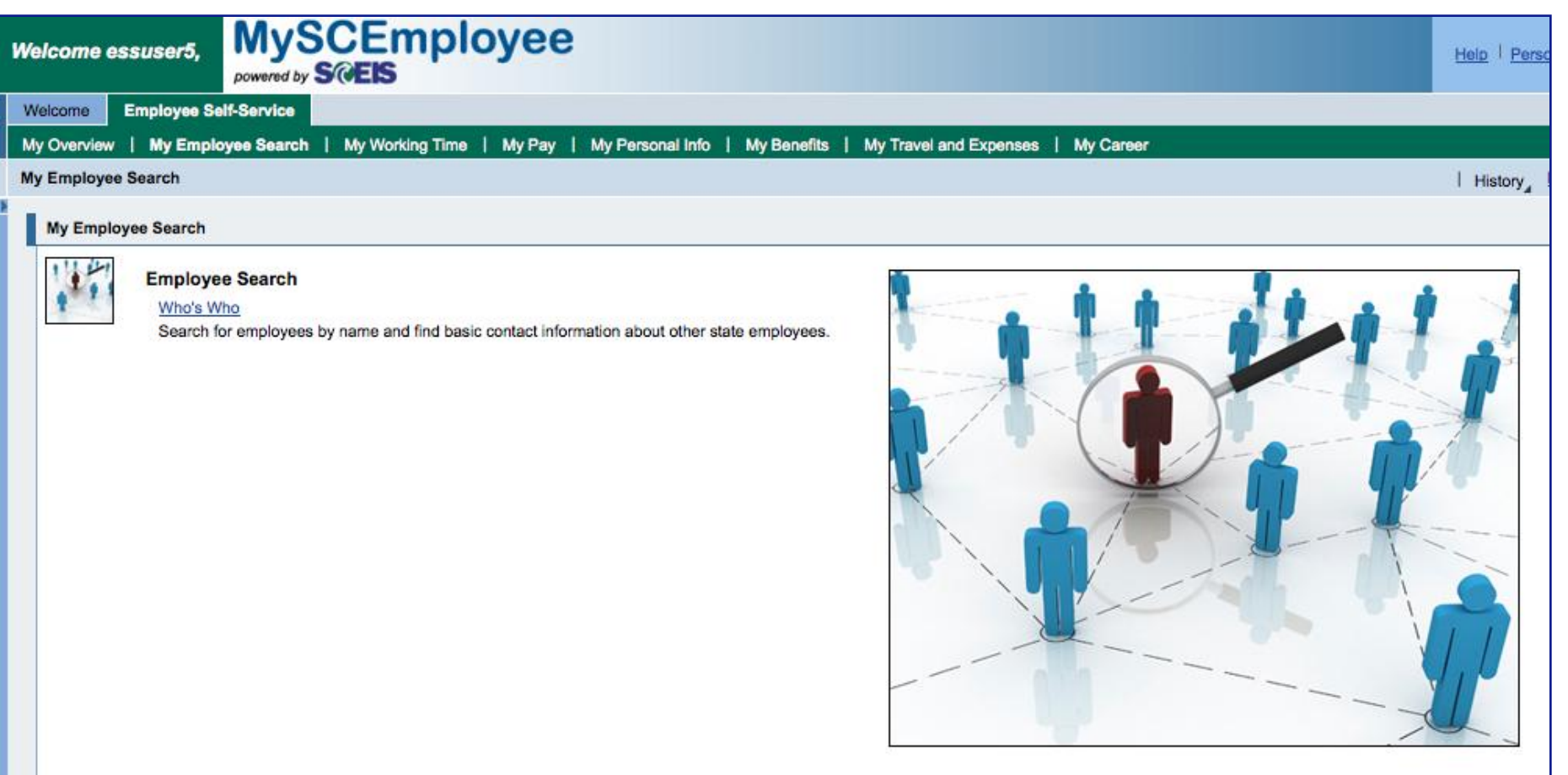

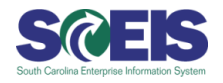

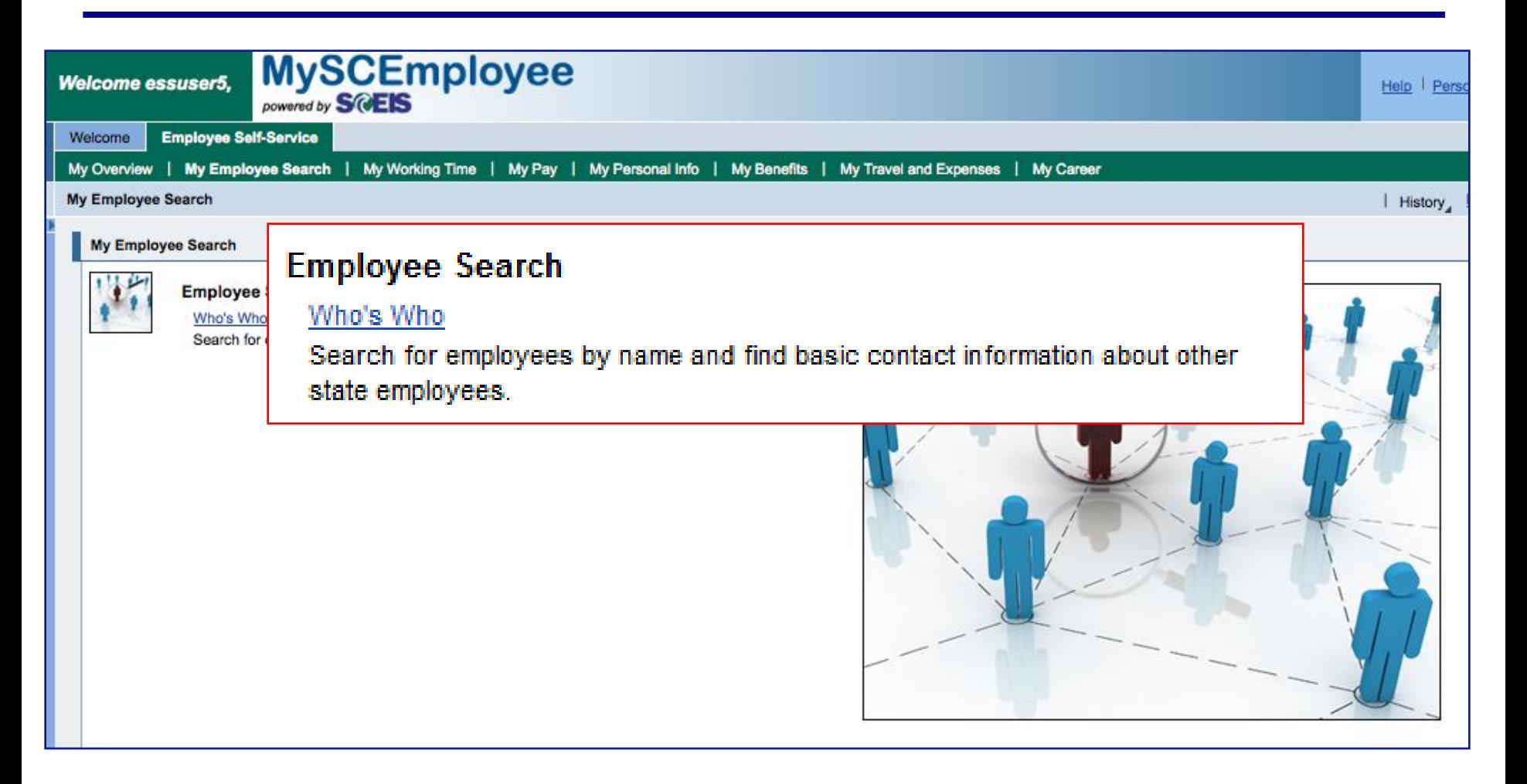

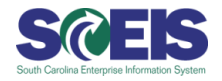

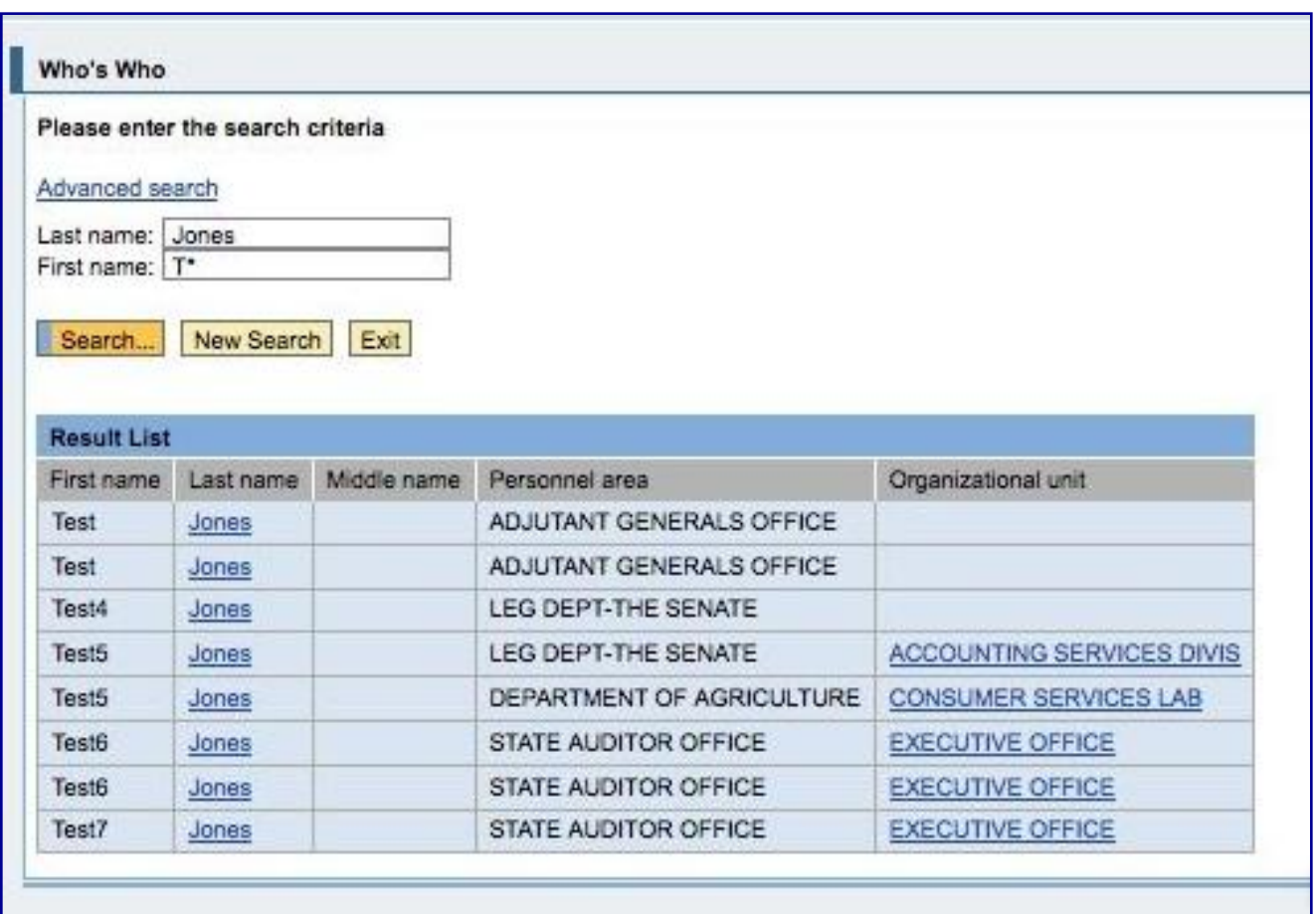

Employees can search for other state employees by name or organizational unit. Wild card ( \* ) searches can be used in any field.

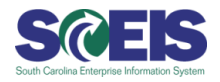

The employee profile displays basic organizational information and state contact information.

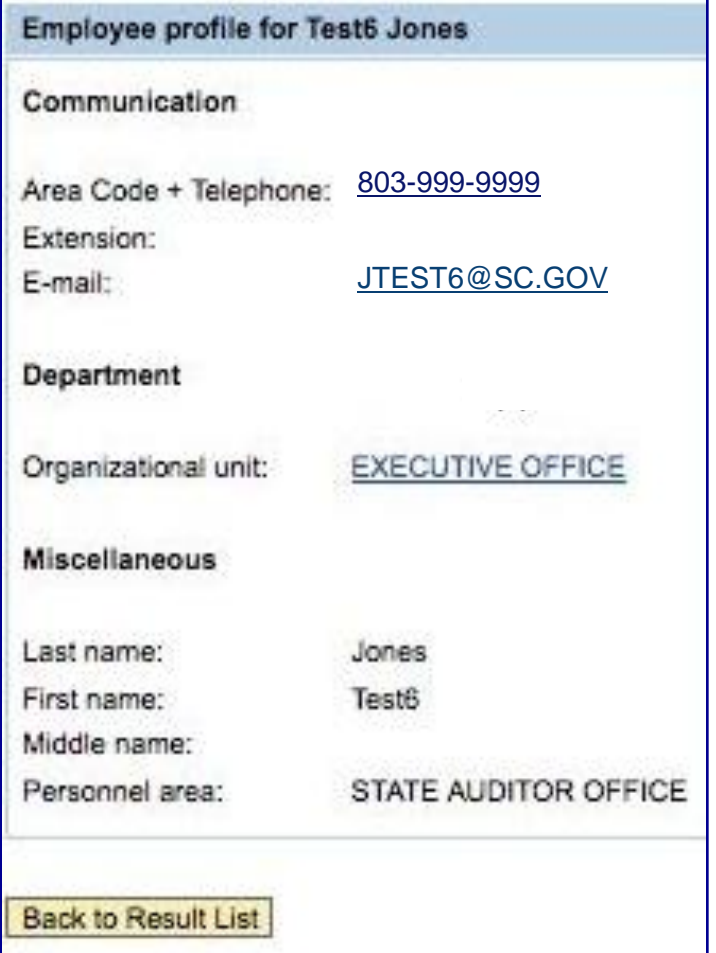

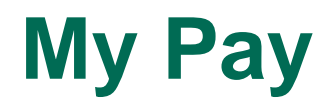

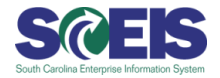

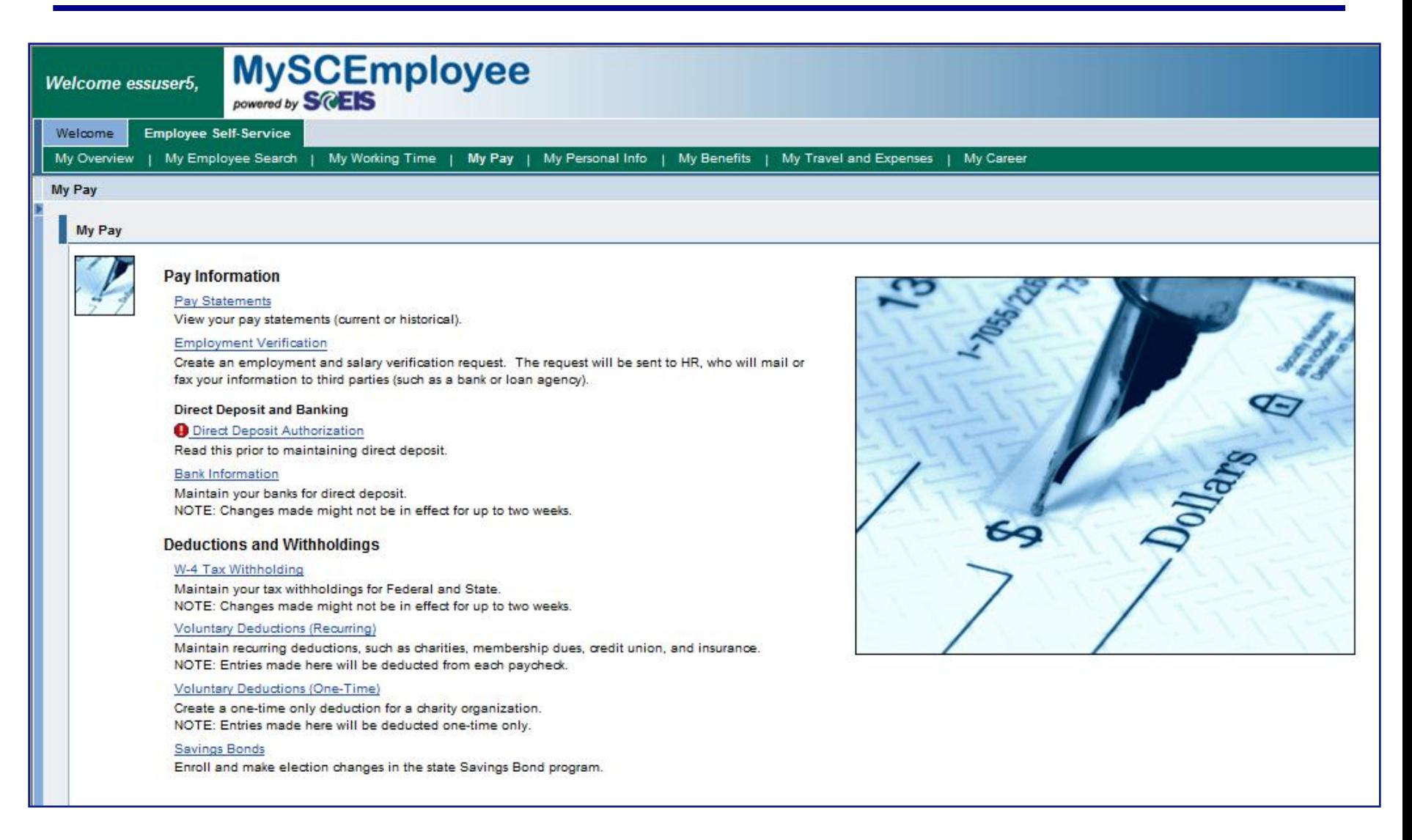

### **My Pay**

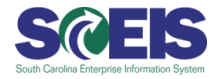

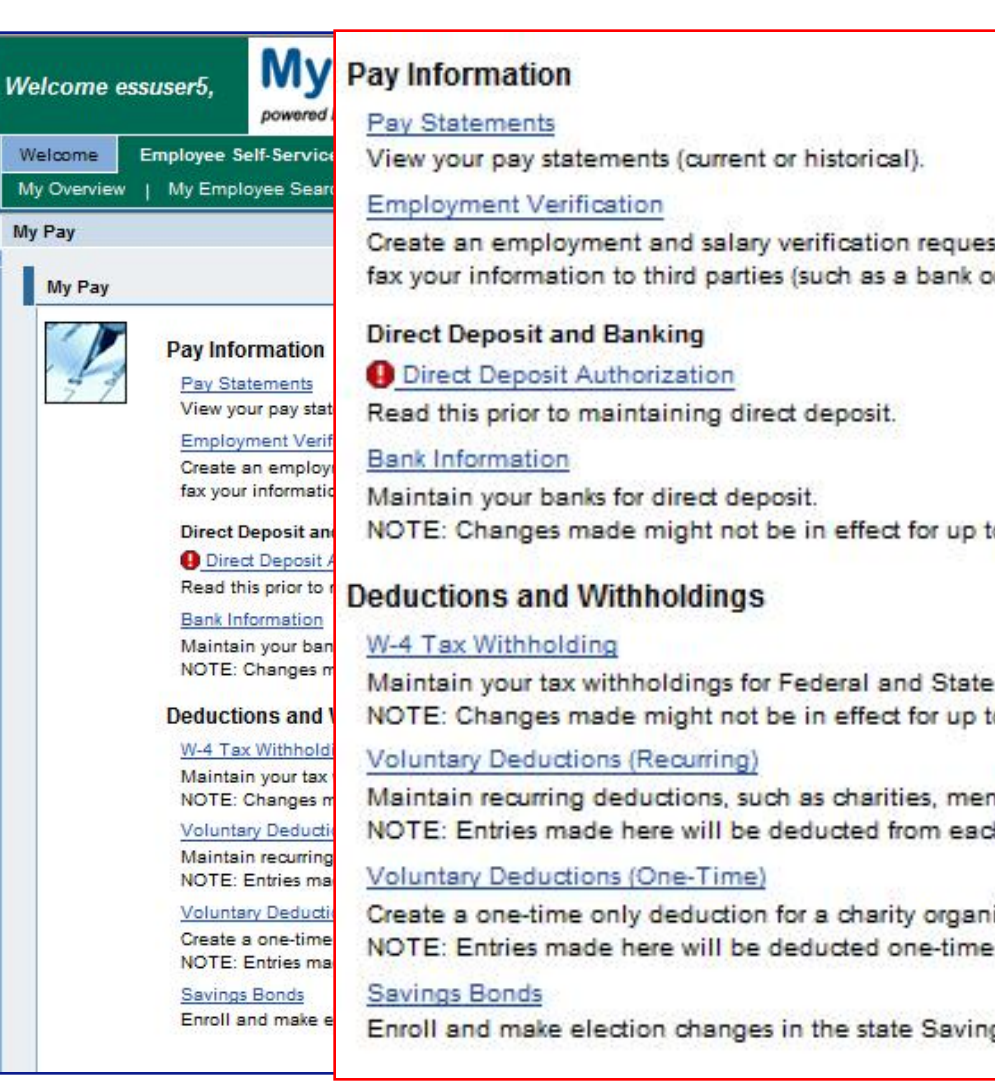

Create an employment and salary verification request. The request will be sent to HR, who will mail or fax your information to third parties (such as a bank or loan agency).

NOTE: Changes made might not be in effect for up to two weeks.

Maintain your tax withholdings for Federal and State. NOTE: Changes made might not be in effect for up to two weeks.

Maintain recurring deductions, such as charities, membership dues, credit union, and insurance. NOTE: Entries made here will be deducted from each paycheck.

Create a one-time only deduction for a charity organization. NOTE: Entries made here will be deducted one-time only.

Enroll and make election changes in the state Savings Bond program.

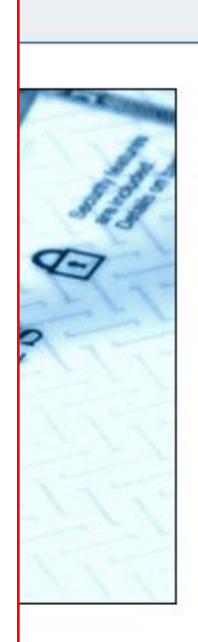

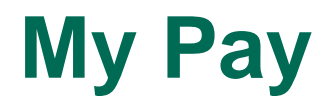

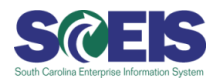

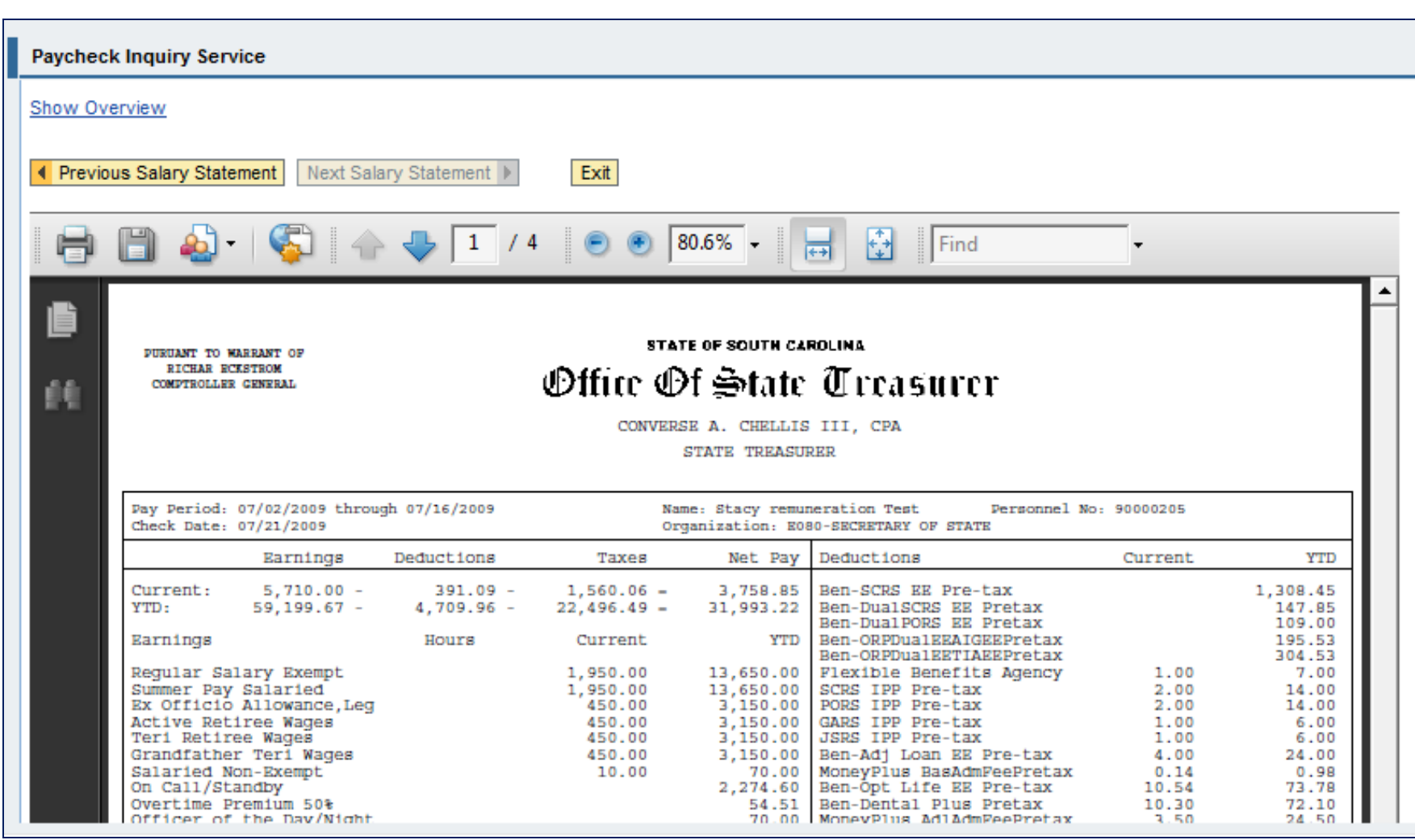

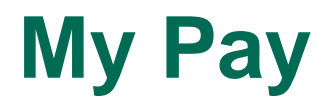

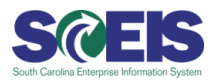

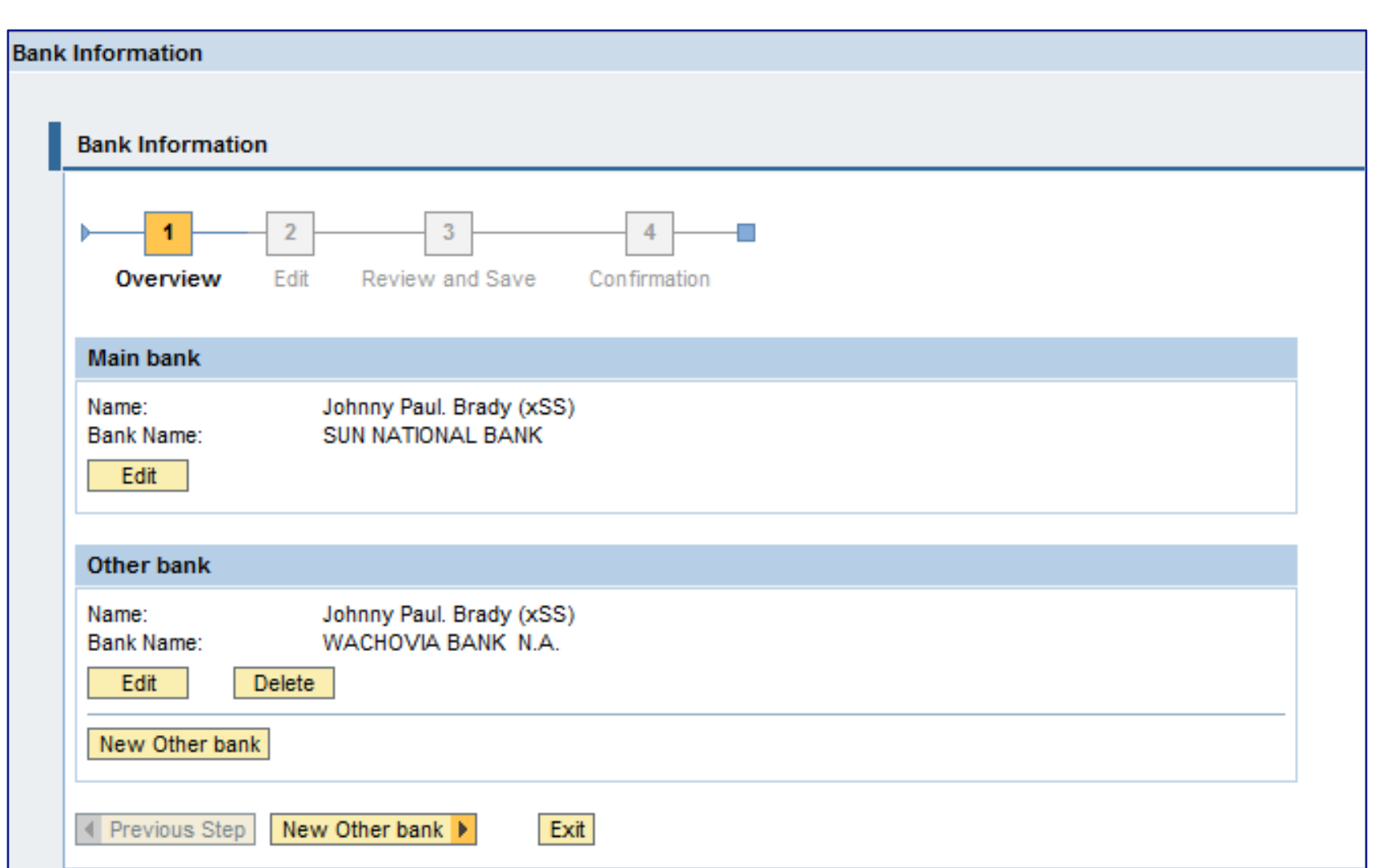

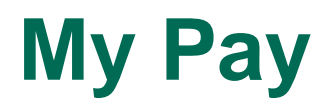

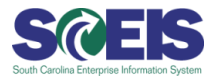

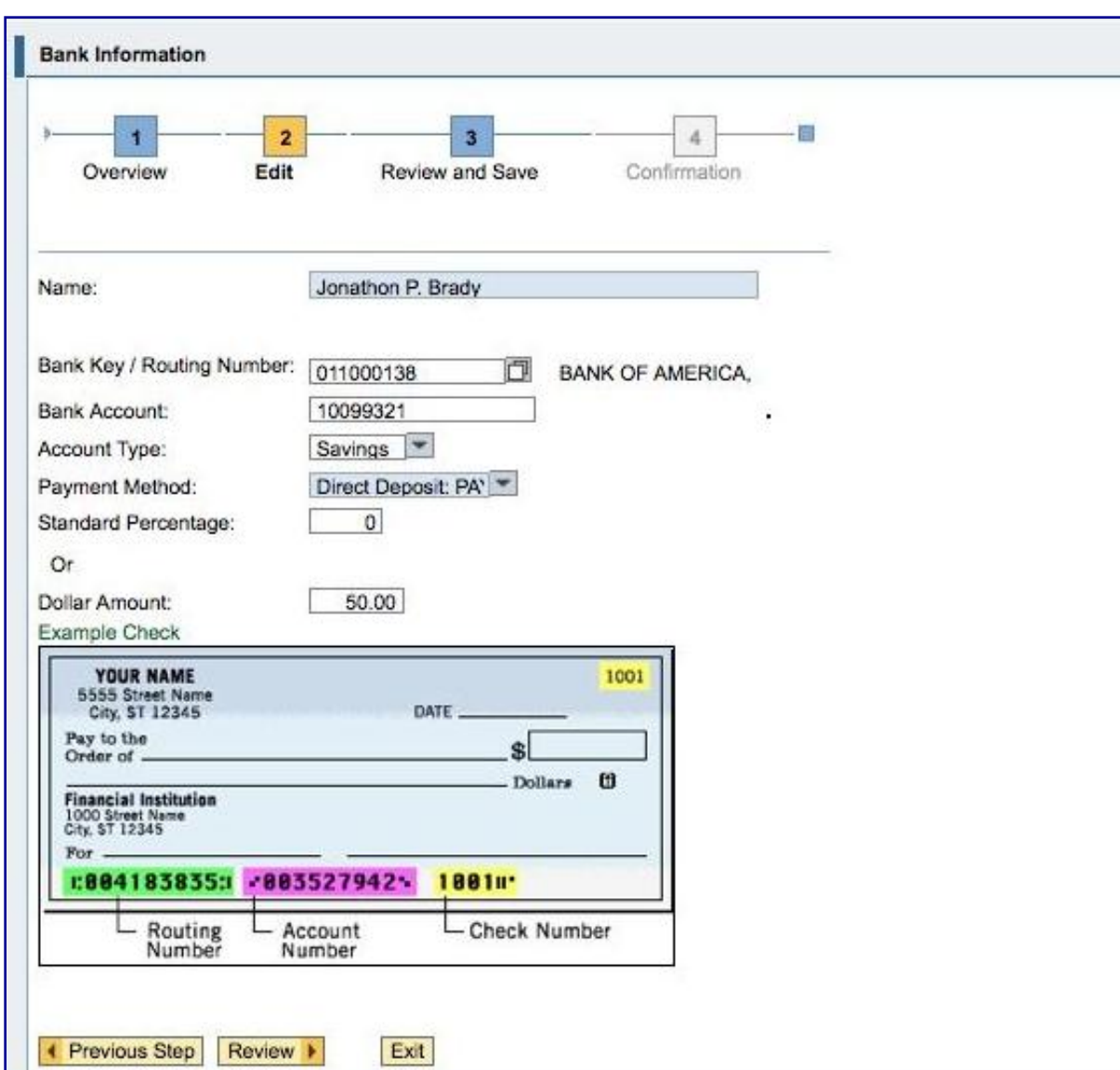

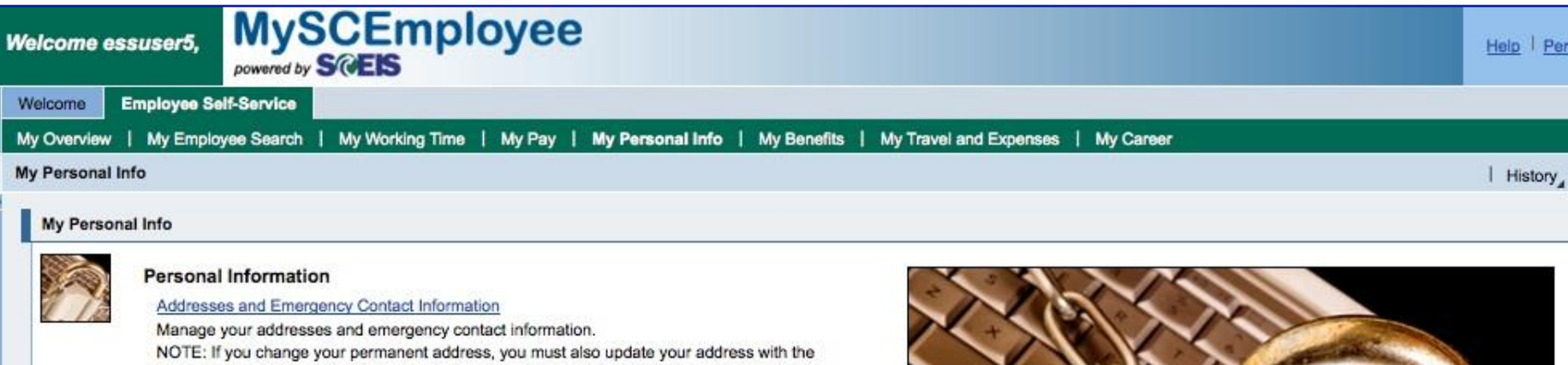

Employee Insurance Program (EIP). Go to 'My Benefits' to access link to the EIP website.

#### Personal Data

Display your personal data (such as your legal name, DOB, and marital status). If any of this information is incorrect, please contact your Agency's HR Department.

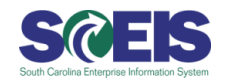

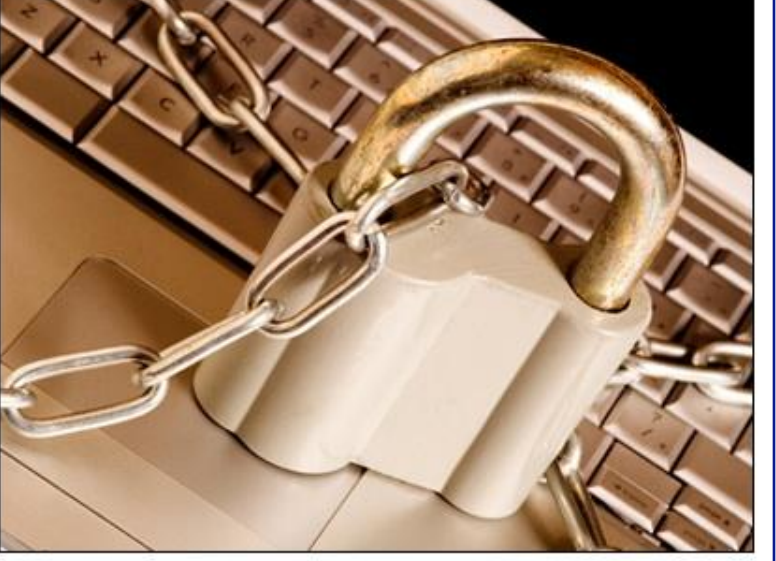

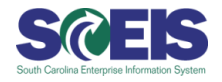

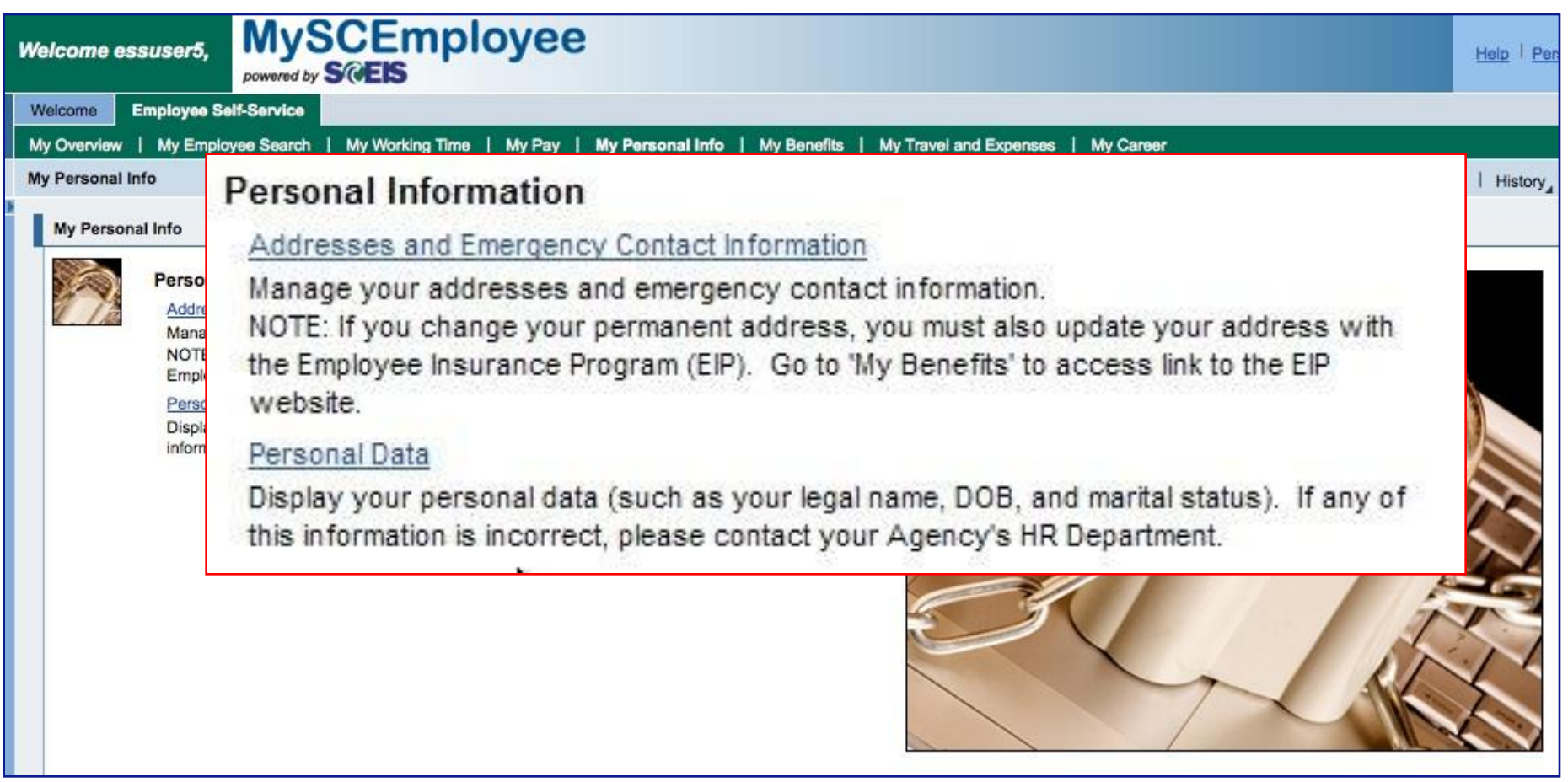

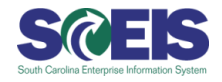

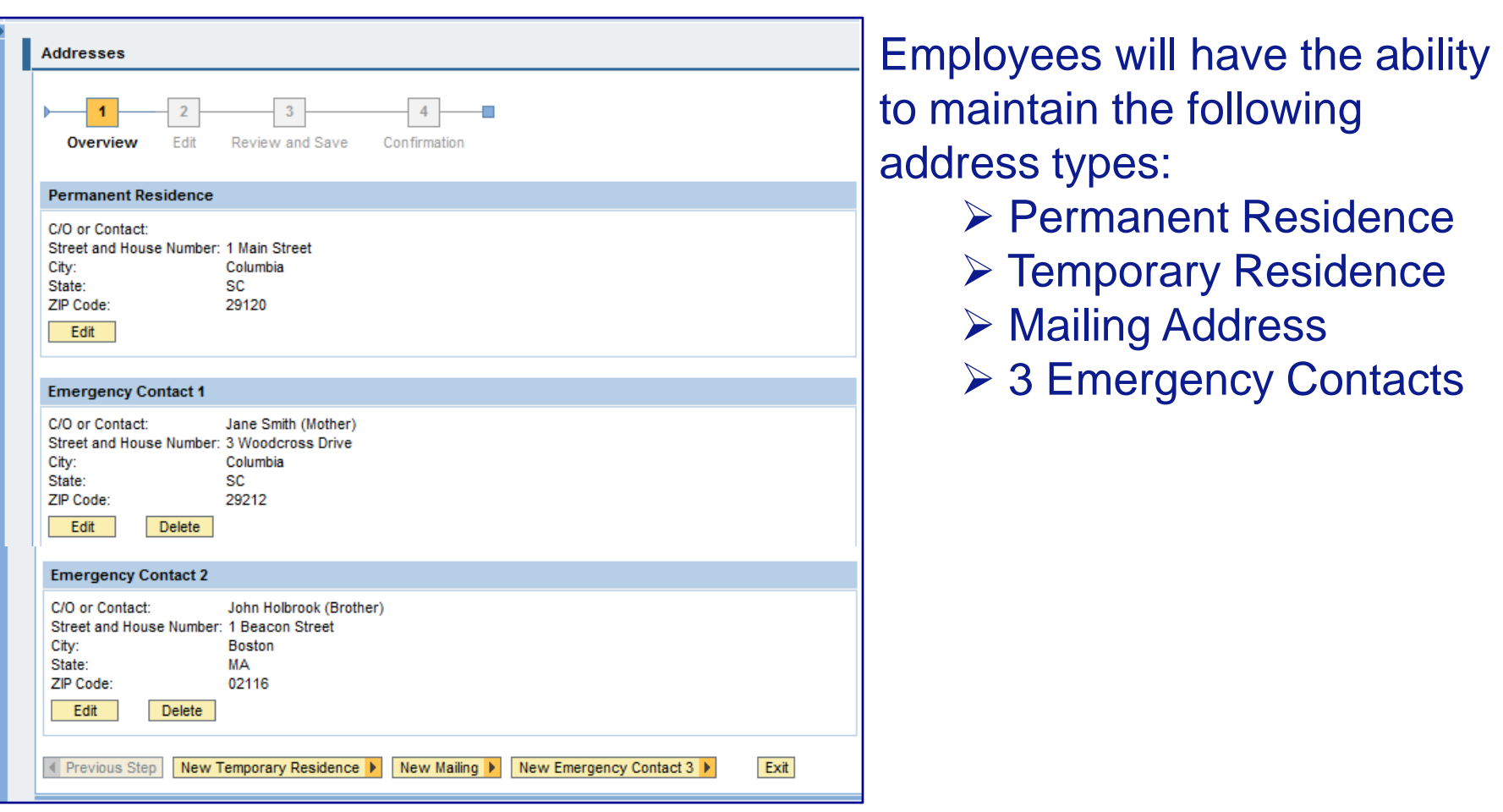

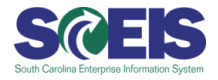

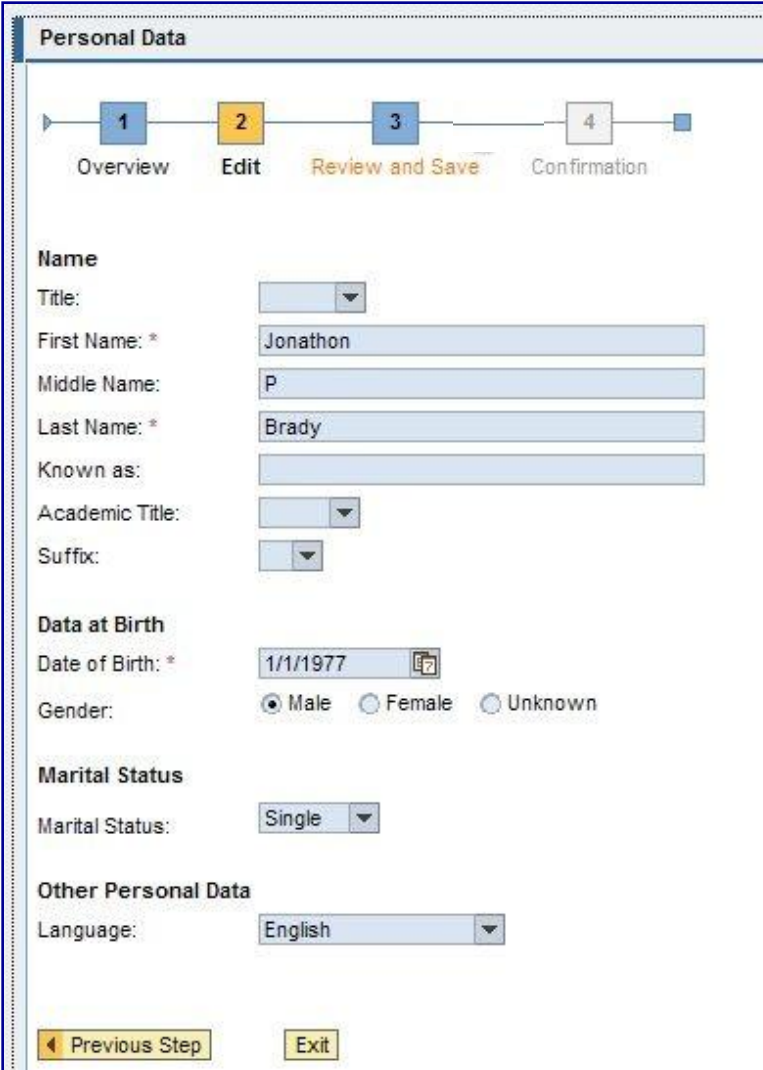

To access personal information, such as legal name, date of birth and marital status, click the **Personal Data** link from the My Personal Info overview screen.

**Note:** Employees are encouraged to review this information as soon as possible after go-live to confirm that their information is correct.

### **My Benefits**

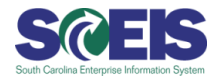

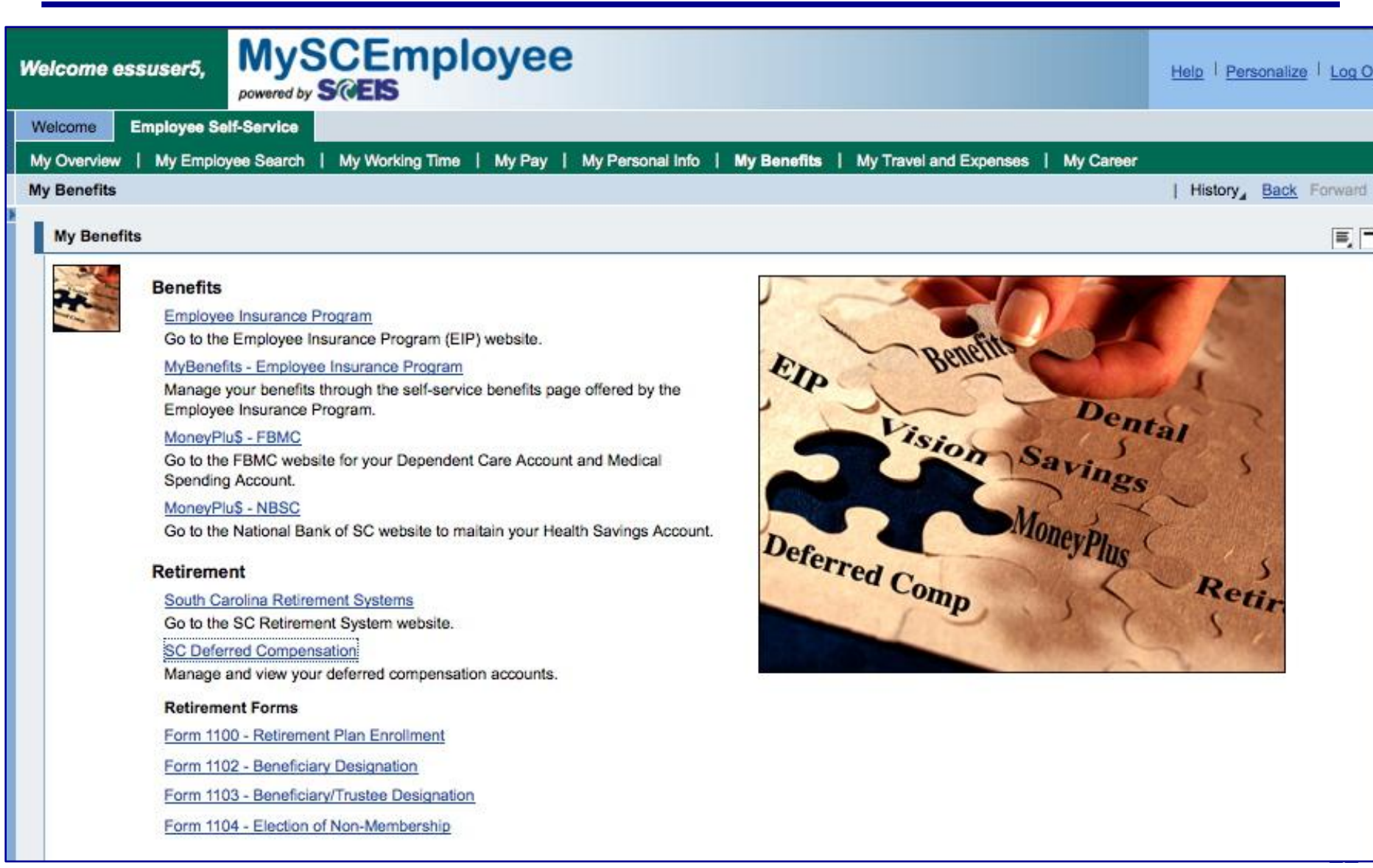

### **My Benefits**

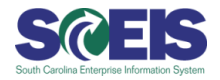

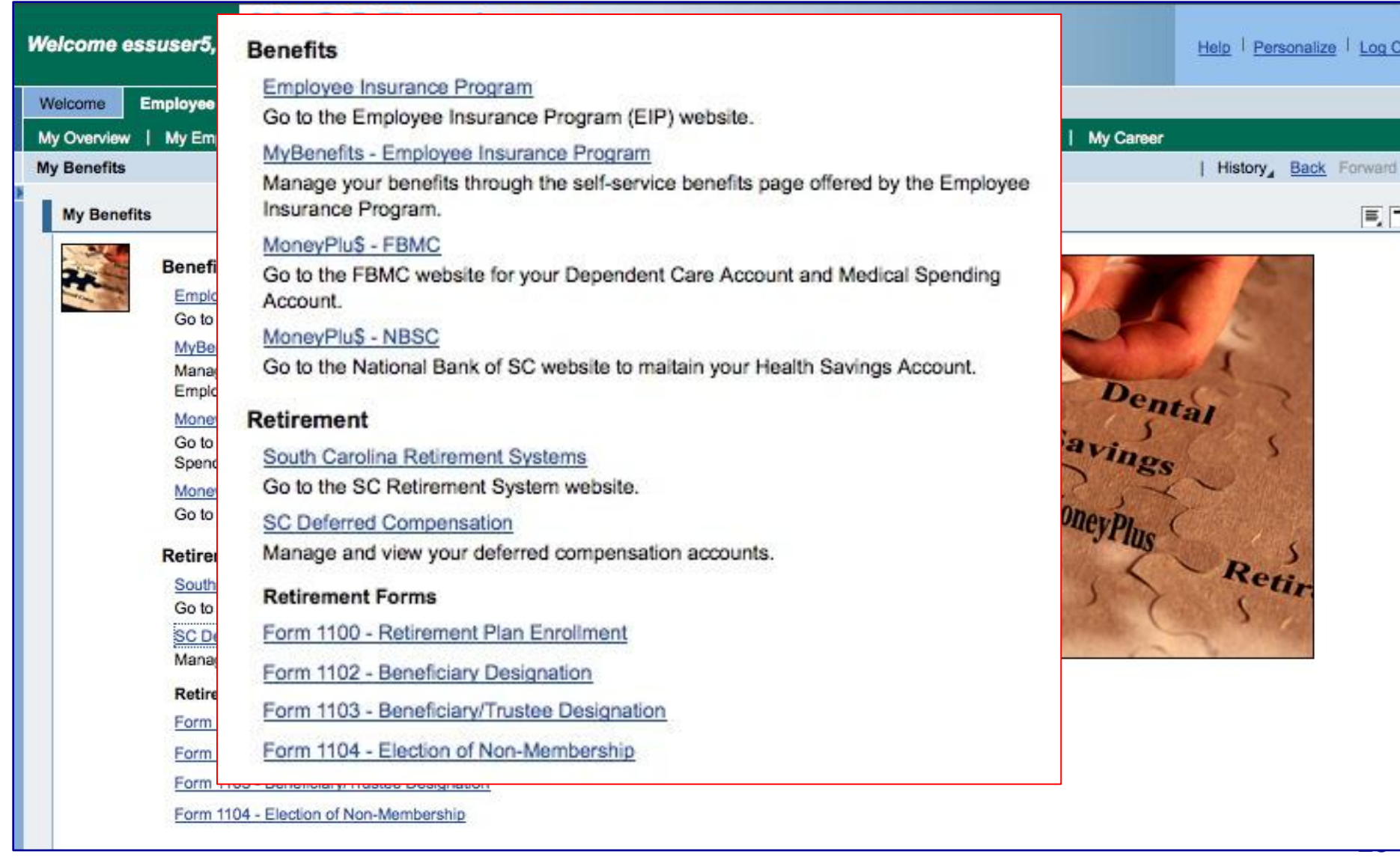

### **My Travel and Expenses**

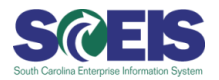

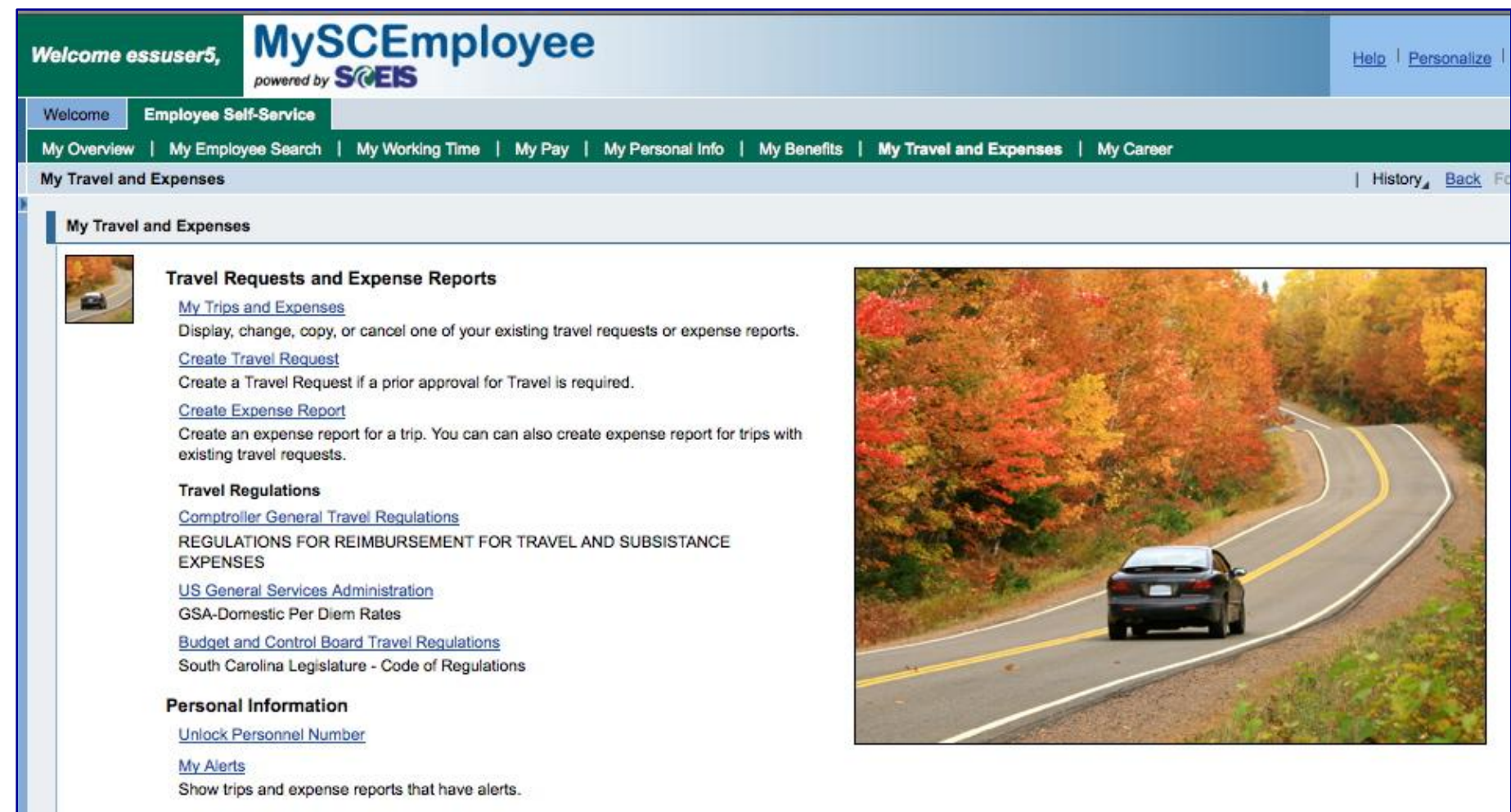

### **My Travel and Expenses**

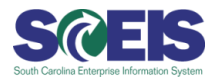

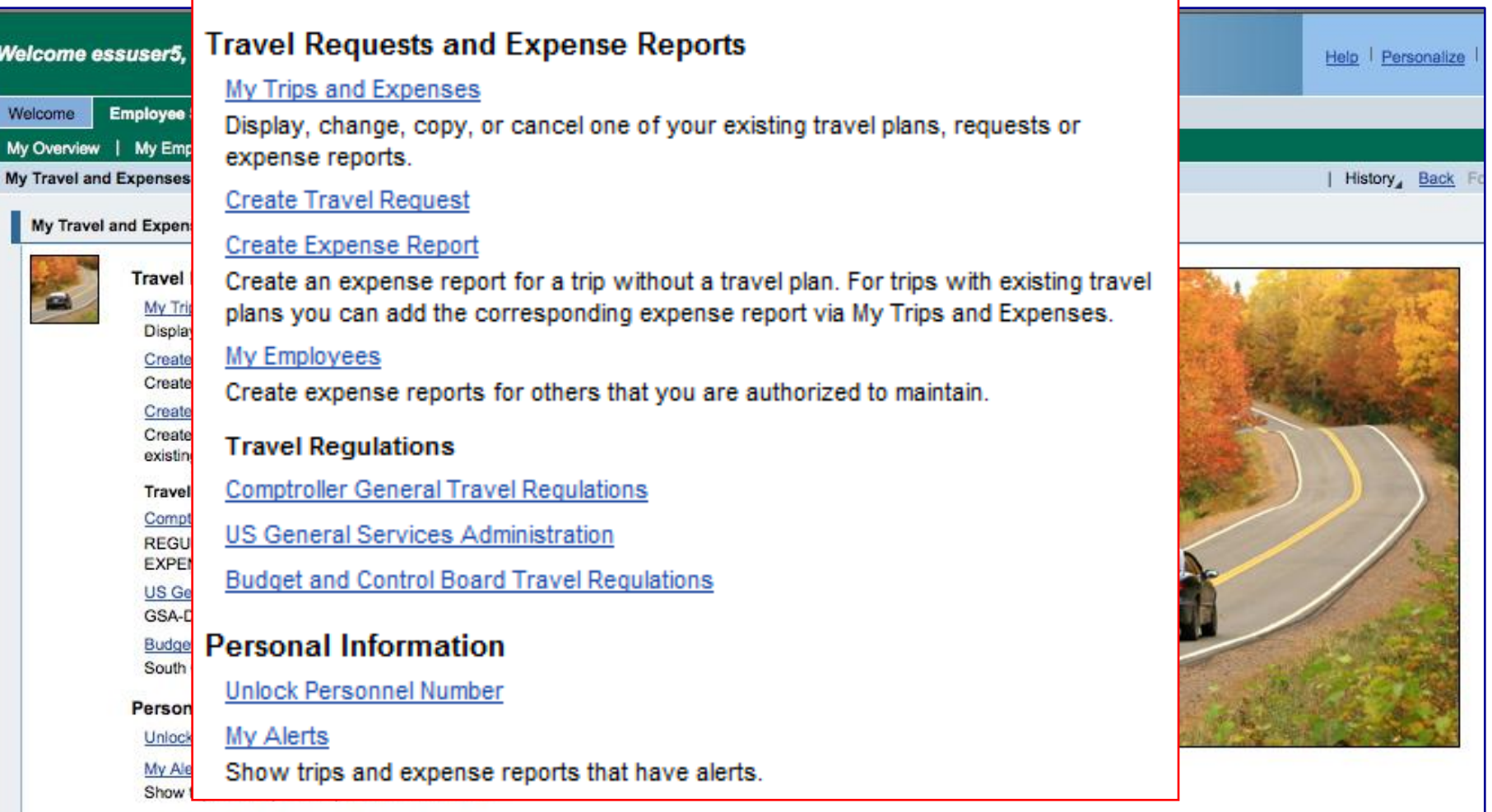

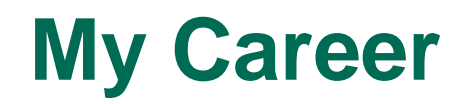

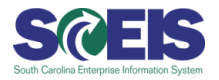

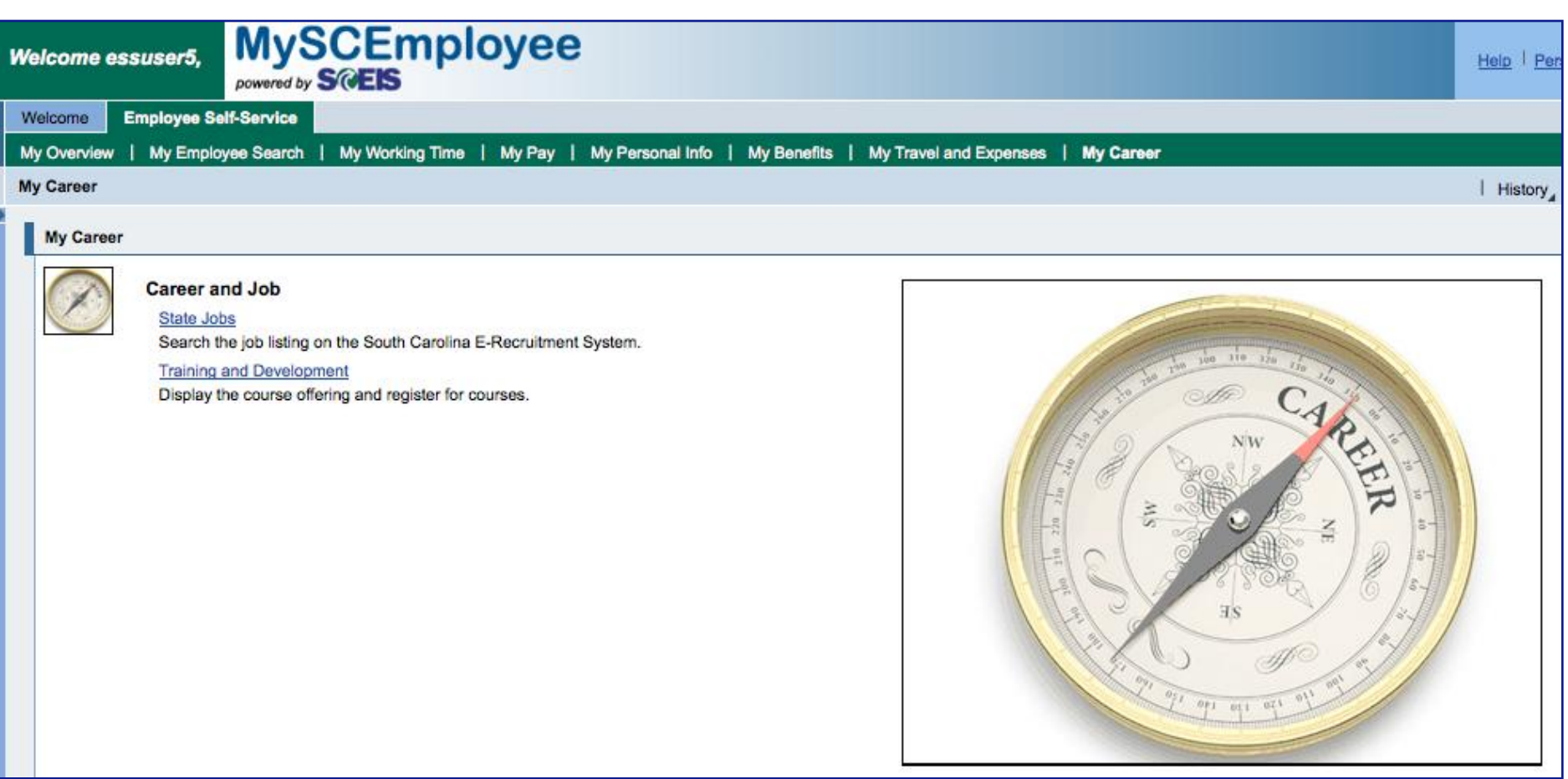

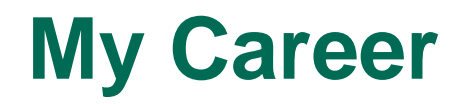

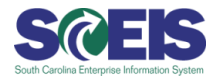

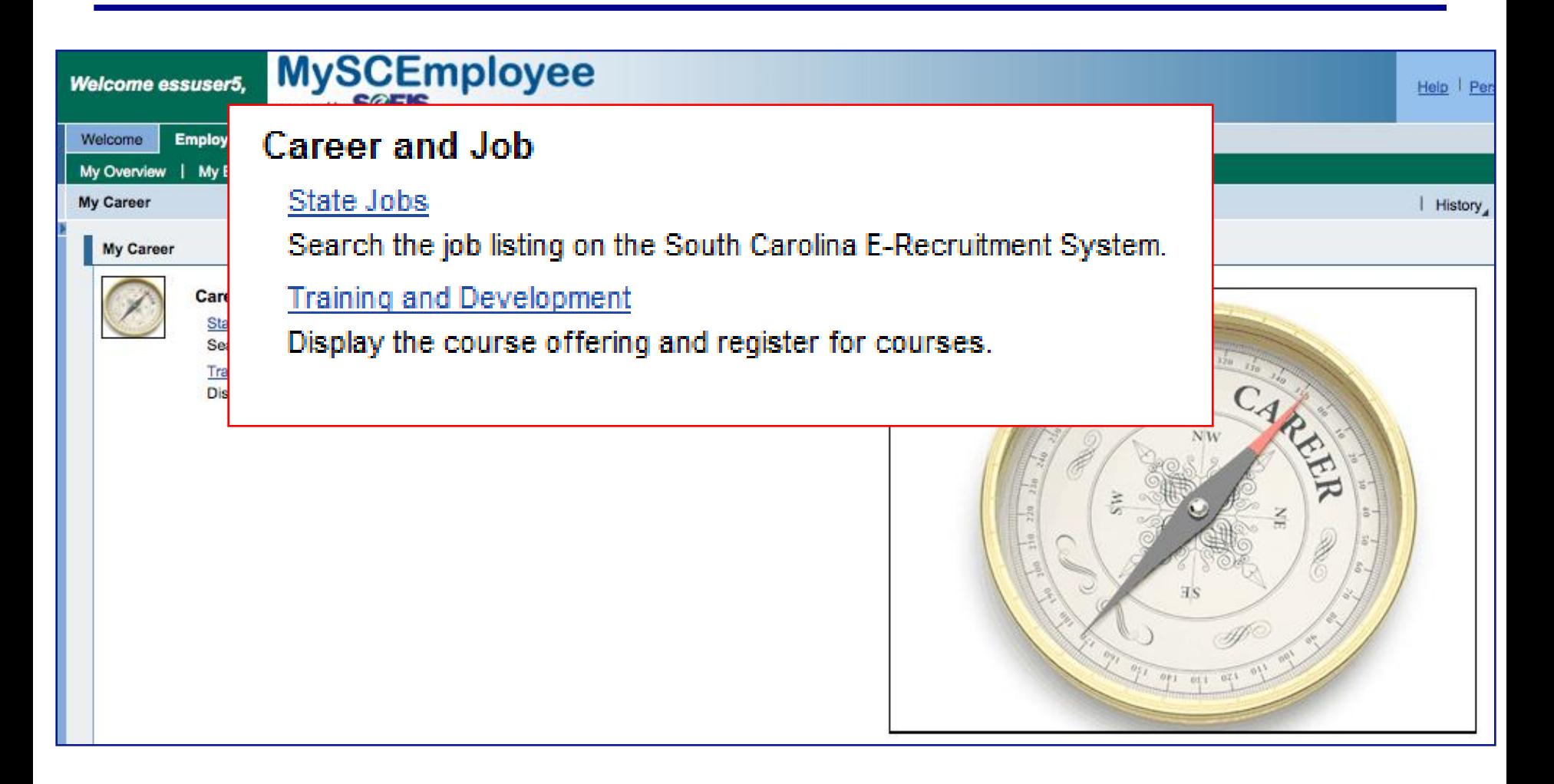

### **My Working Time**

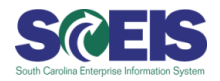

Welcome essuser5.

### MySCEmployee

**Employee Self-Service** Welcome

My Overview | My Employee Search | My Working Time | My Pay | My Personal Info | My Benefits | My Travel and Expenses | My Career

#### My Working Time

**My Working Time** 

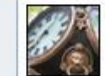

#### **Working Time**

Record Working Time

#### **Time Conversion**

Use this to assist you when entering your hours into your time sheet. The table converts Traditional Time to 24-Hour Time.

**Holiday Schedule** 

#### **Leave Requests**

**Leave Request** 

Request leave and other types of absences.

Quota Overview Display your quota balances.

State Employee Leave Package

#### **Time Statements**

Time Statement for a Chosen Period Display your working times, absence times, leave balances, and accurals.

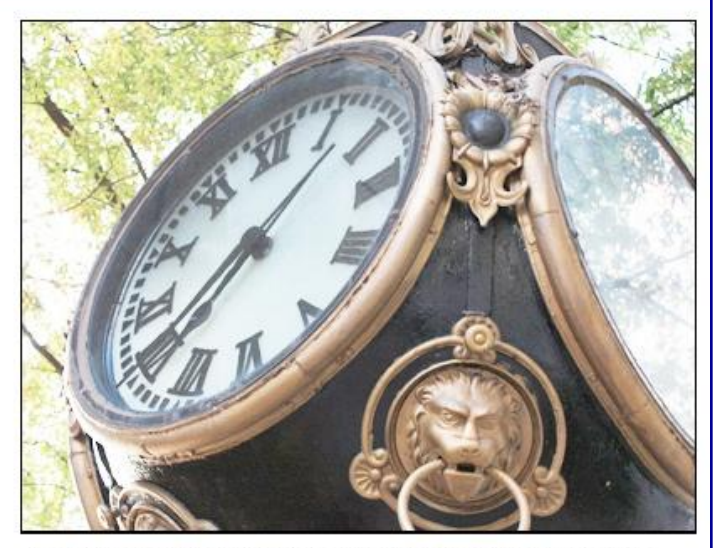

ANY CONTENT OR LANGUAGE DISPLAYED ON THE MYSCEMPLOYEE WEBSITE DOES NOT CREATE AN EMPLOYMENT CONTRACT BETWEEN THE EMPLOYEE AND THE STATE. ANY INFORMATION DISPLAYED OR CHANGED ON THIS SITE DOES NOT CREATE CONTRACTUAL RIGHTS OR ENTITLEMENTS. THE STATE RESERVES THE RIGHT TO REVISE THE CONTENT OF THIS SITE, IN WHOLE OR IN PART. NO PROMISES OR ASSURANCES, WHETHER WRITTEN OR ORAL, WHICH ARE CONTRARY TO OR INCONSISTENT WITH THE TERMS OF THIS DOCUMENT CREATE ANY CONTRACT OF EMPLOYMENT.

# **My Working Time**

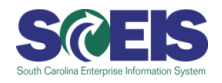

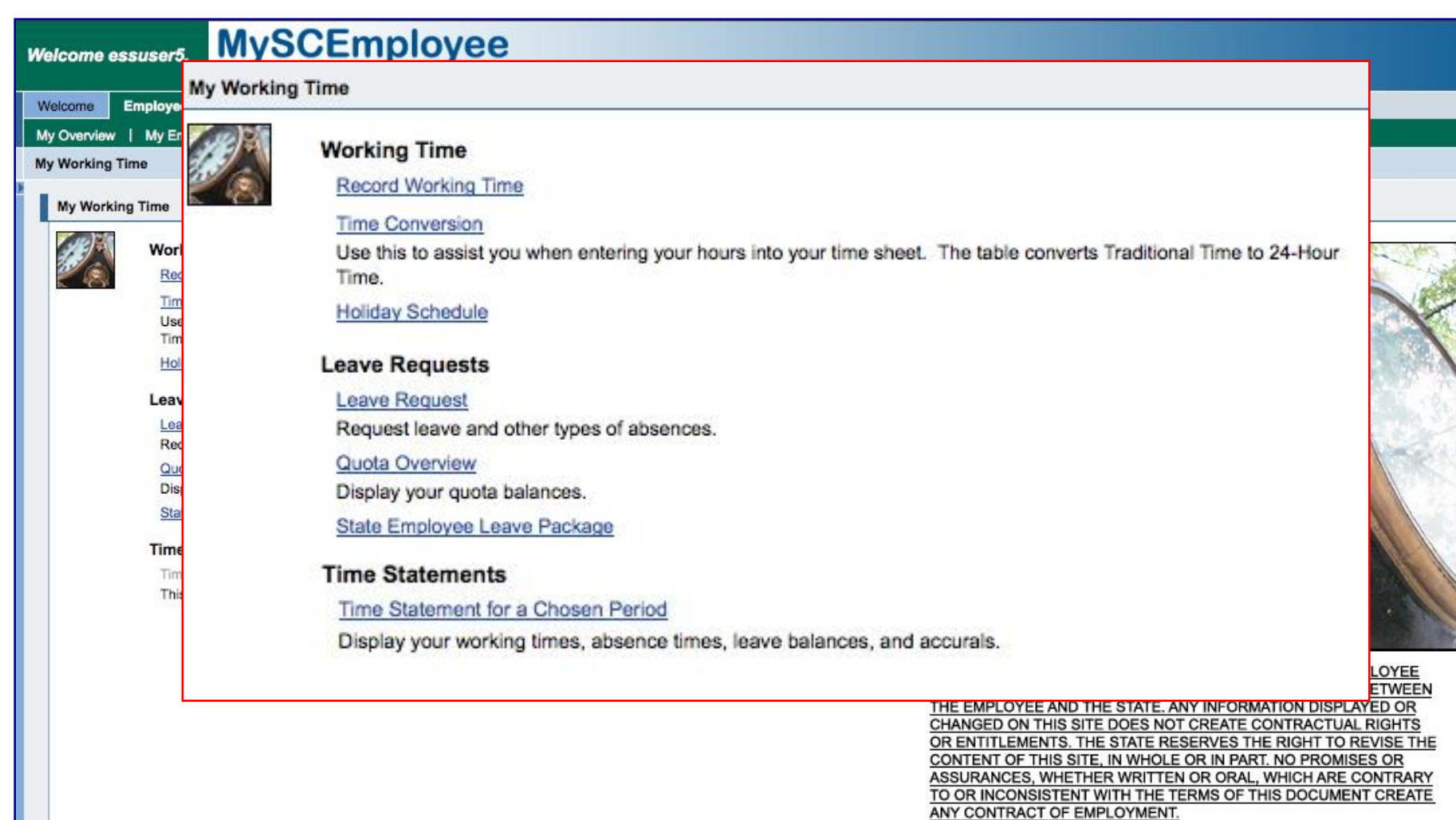

### **My Working Time (Display Weekly View)**

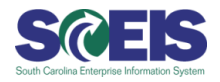

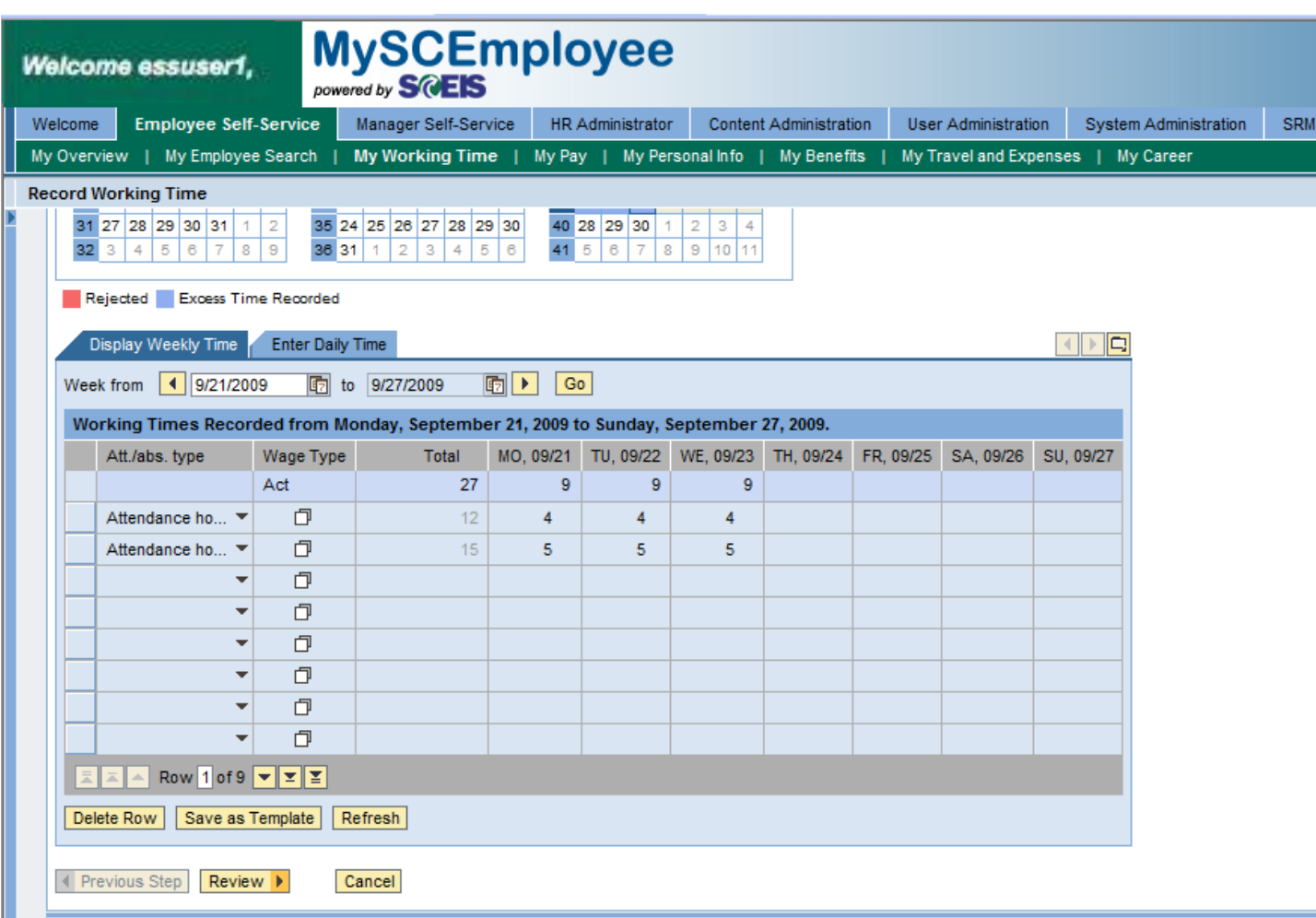

# **My Working Time (Enter Daily)**

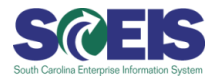

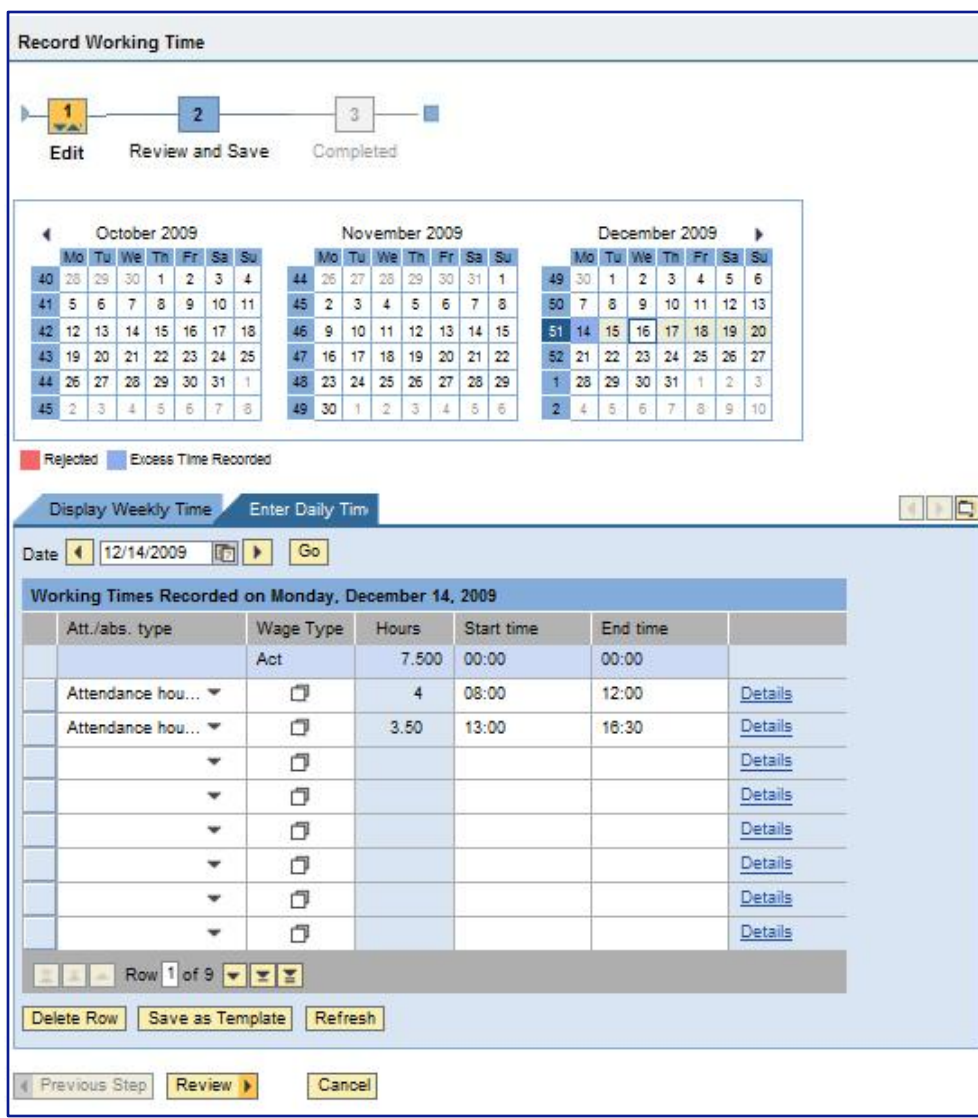

### **Attendance Types**

**≻1000 Attendance Hours ≻1001 On Call** 1002 Call Back **≻1003 Training** 

### **Leave Request**

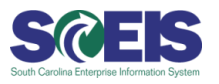

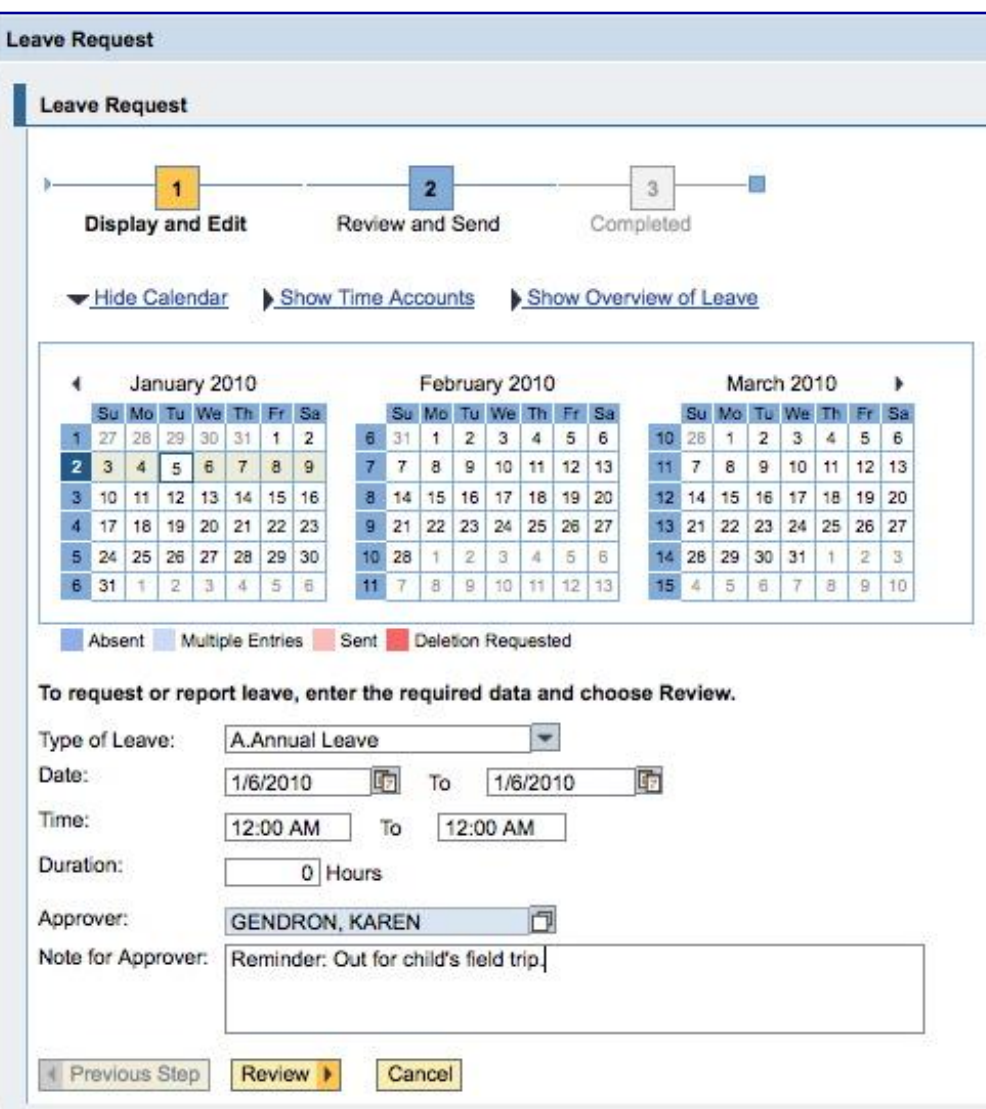

- $\triangleright$  Employees will use this to request all absences (Annual Leave, Comp Time, Sick Time, etc.)
- $\triangleright$  Managers will approve the requests in Manager Self **Service**

### **Time Accounts**

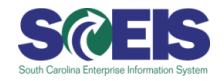

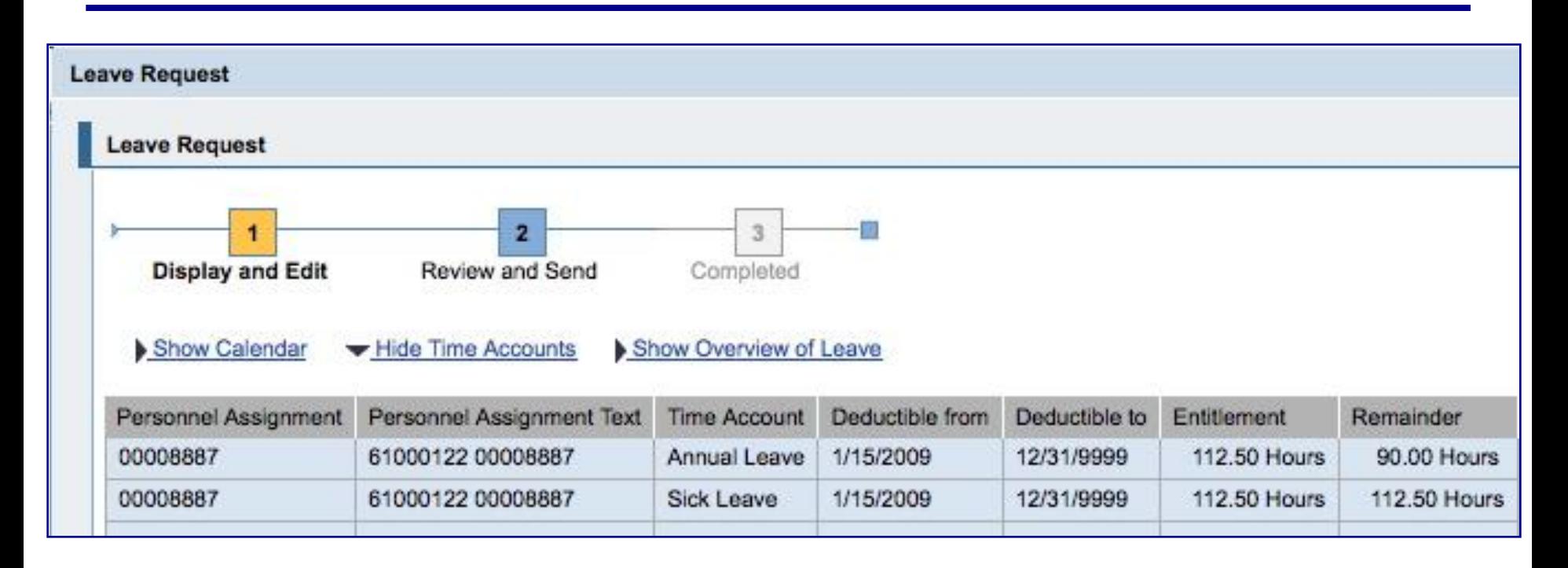

### **Overview of Leave**

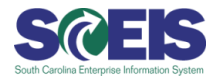

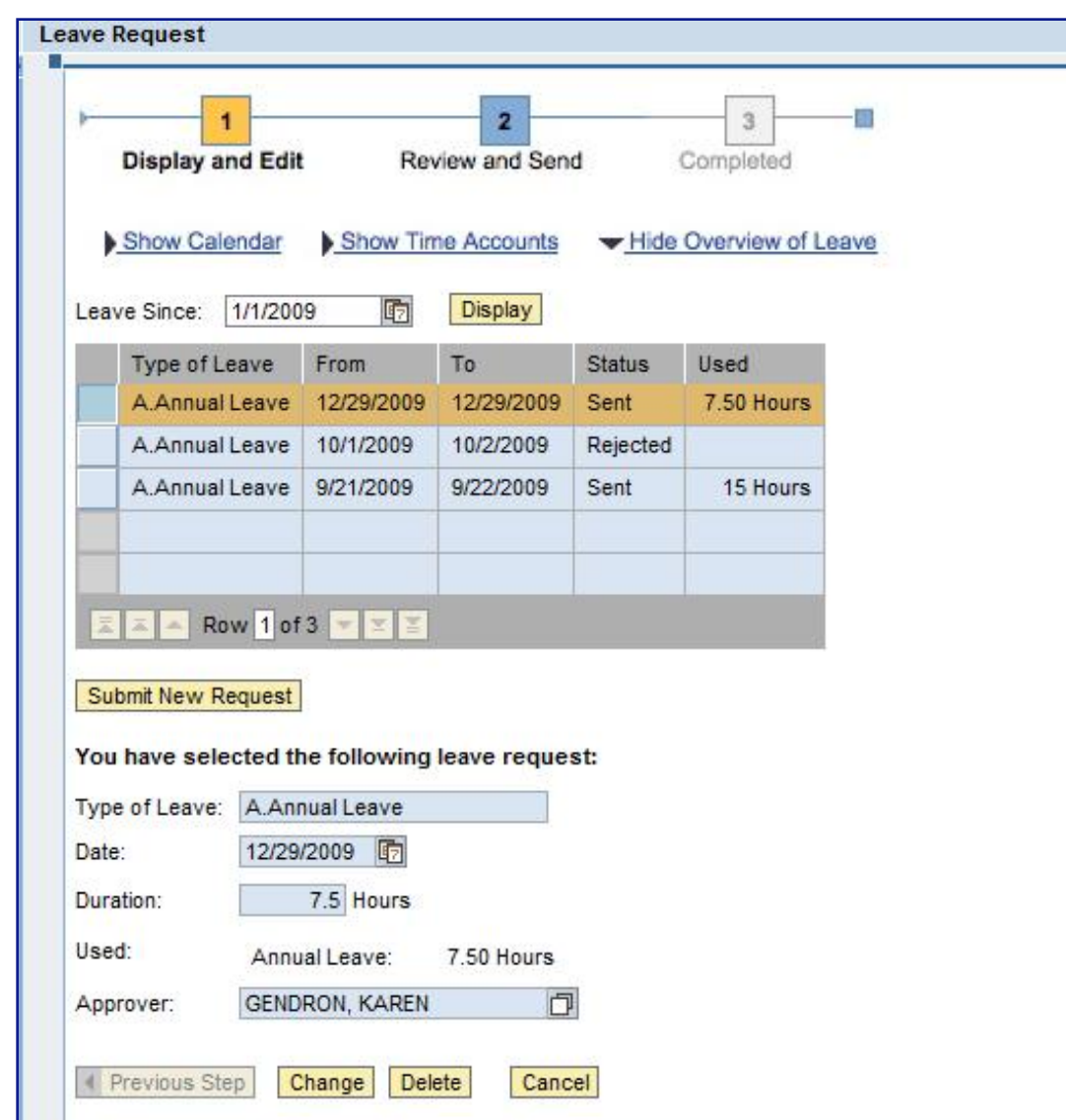

### **Manager Self Service**

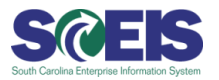

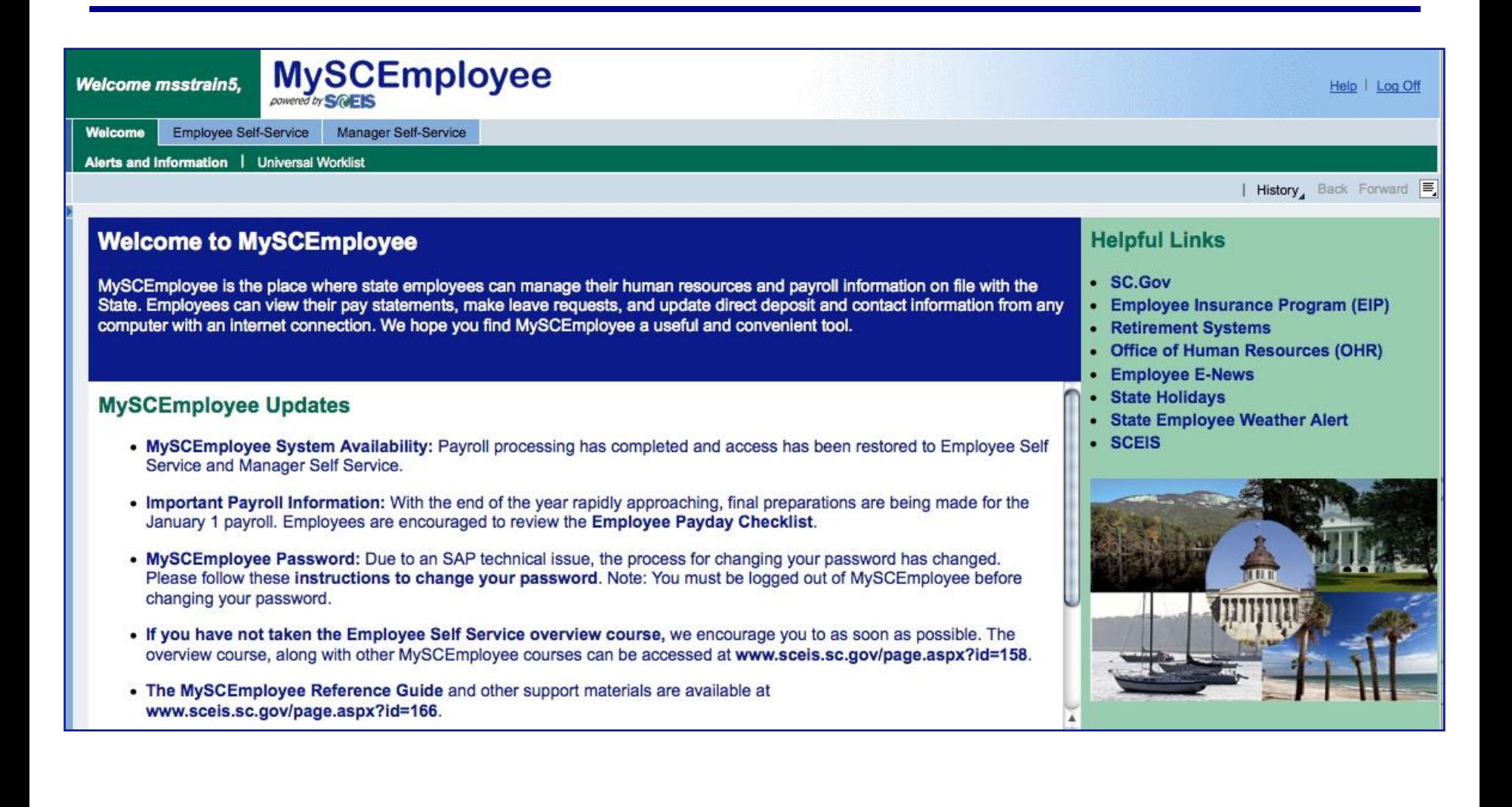

### **Manager Self Service (Tasks and Alerts)**

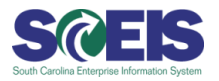

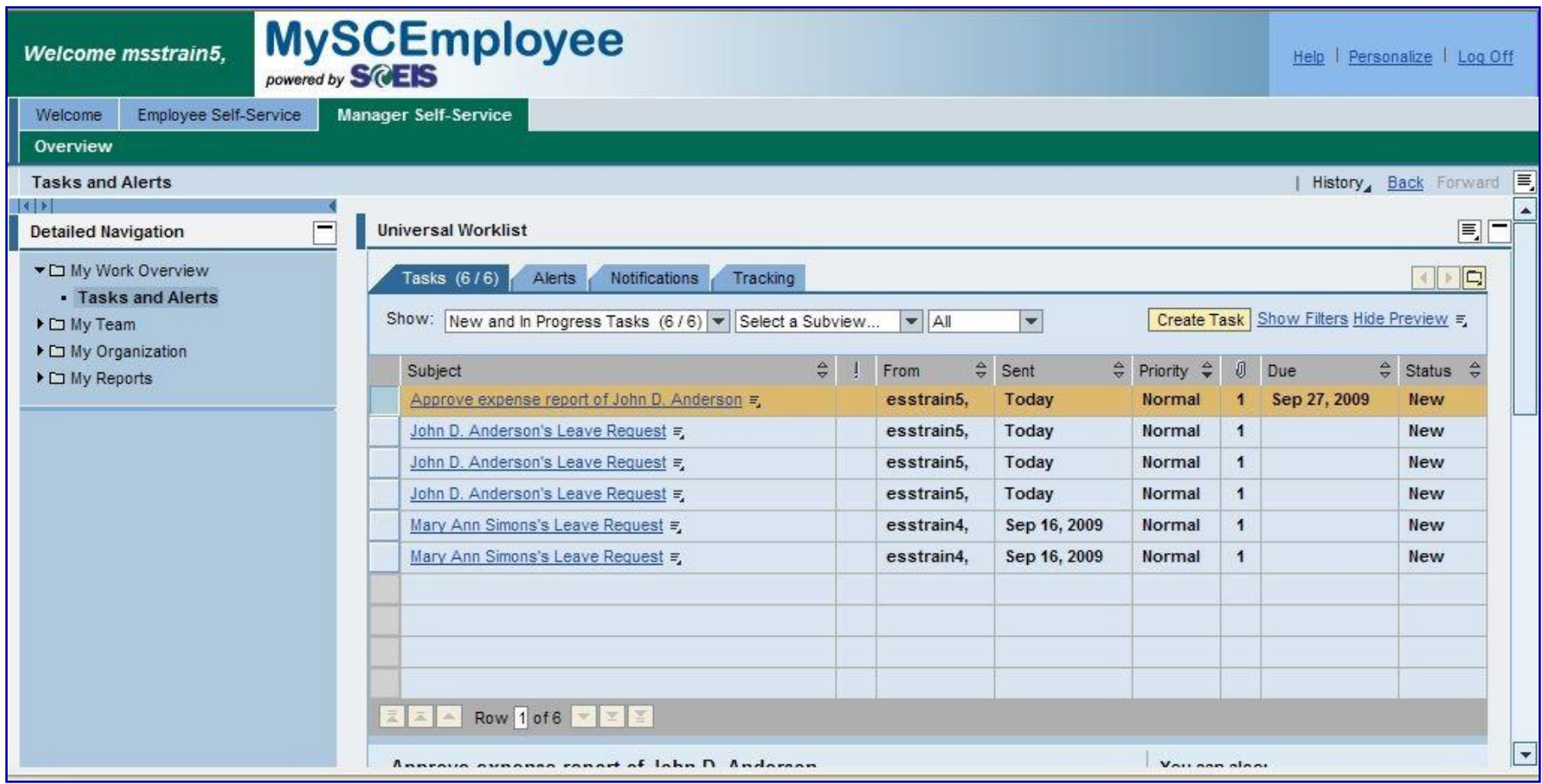

# **Manager Self Service (Display Employee Information)**

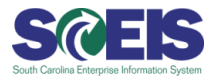

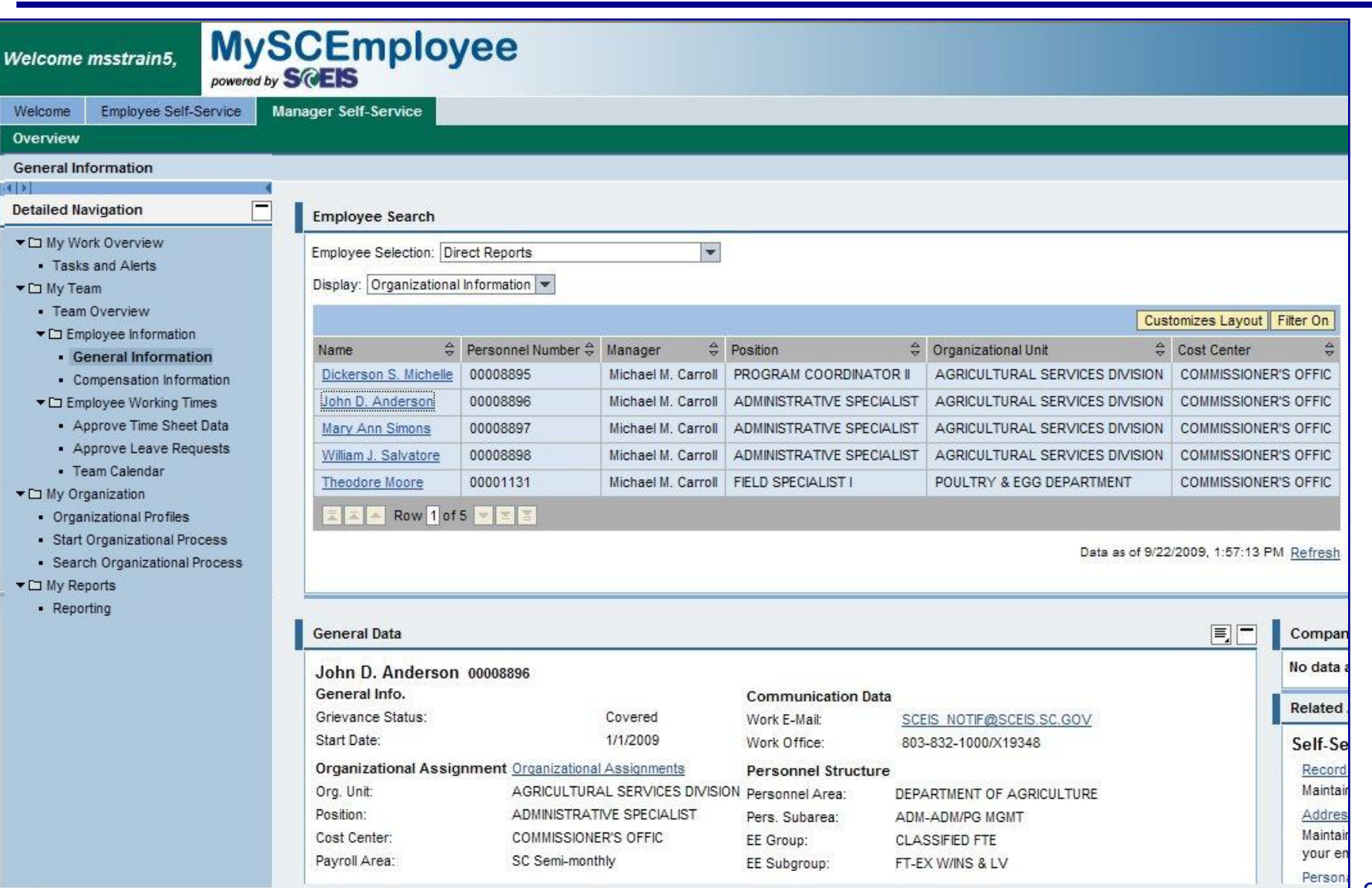

# **Manager Self Service (Display Employee Information)**

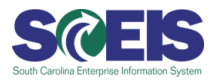

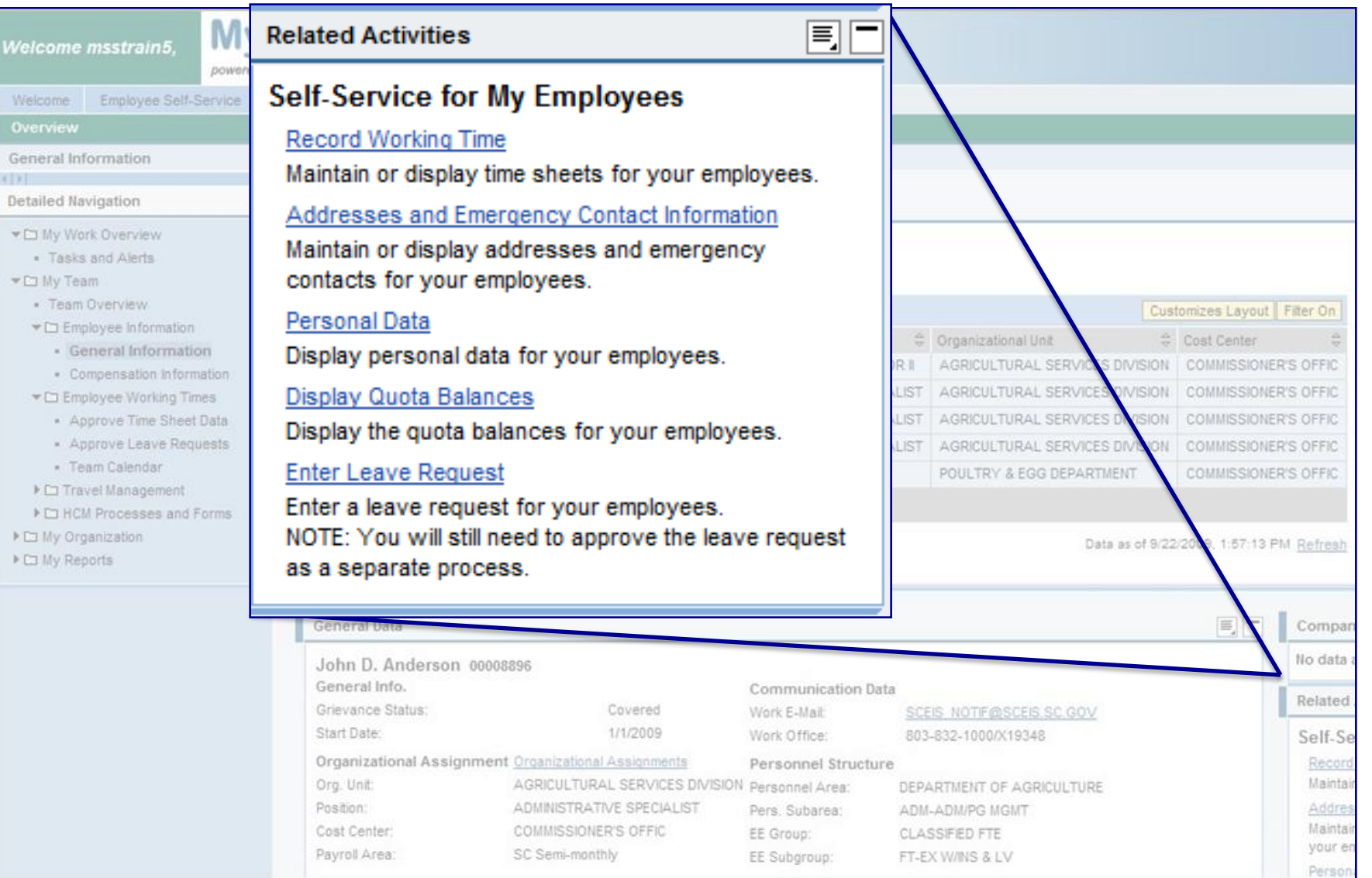

### **Manager Self Service (Display Employee Compensation)**

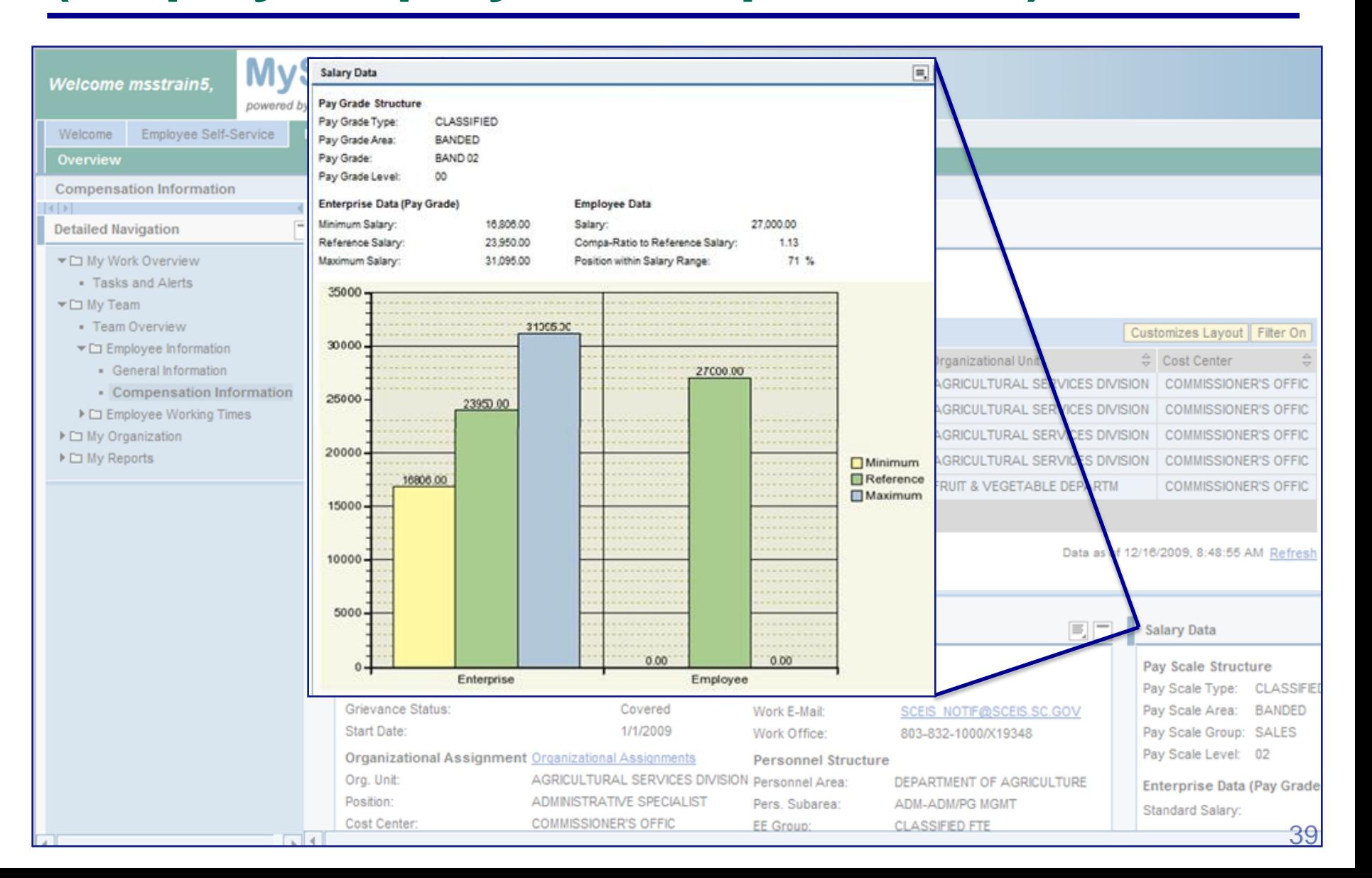

SQES

# **Manager Self Service (Approve Time Sheet Data)**

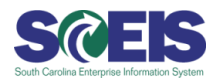

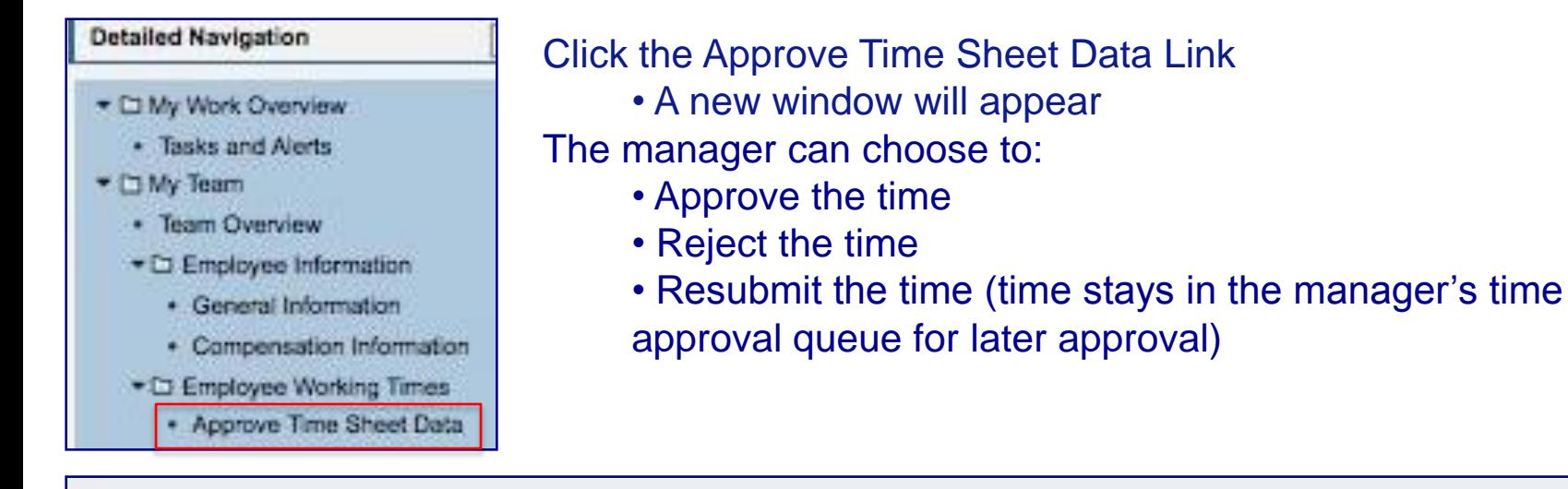

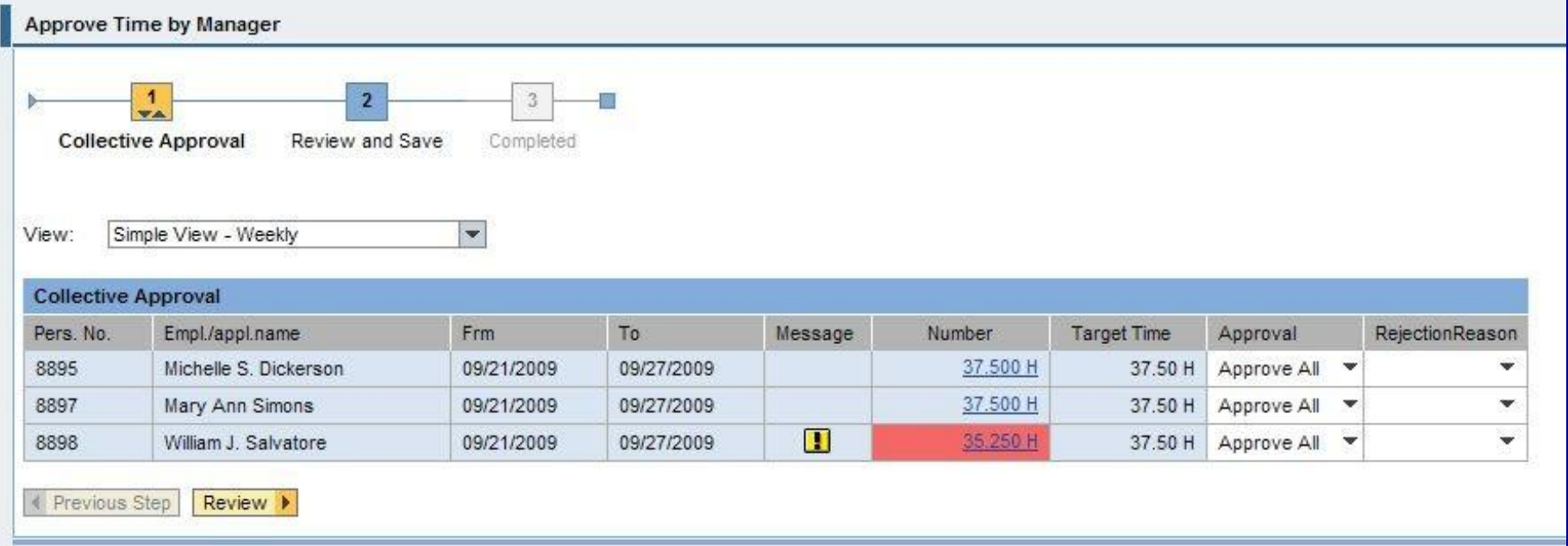

### **Manager Self Service (Approve Leave Requests)**

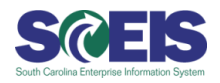

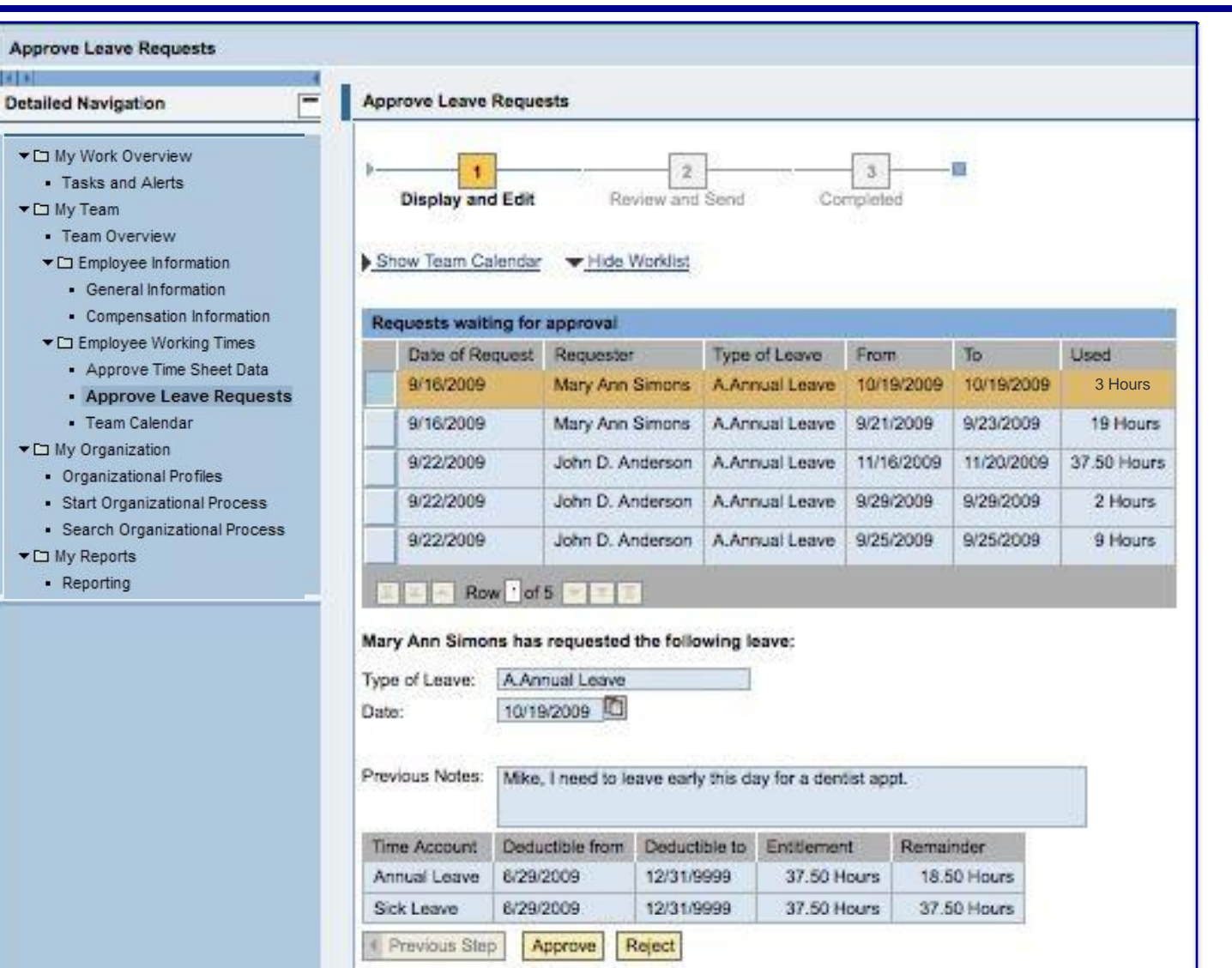

### **Manager Self Service (Team Calendar)**

![](_page_41_Picture_1.jpeg)

![](_page_41_Picture_13.jpeg)

### **Key MySCEmployee Facts**

![](_page_42_Picture_1.jpeg)

- Prior to go-live, all employees will receive a system login  $\bigcirc$ name and password.
- MySCEmployee is a **secured website** accessible from any  $\bullet$ computer with an Internet connection.
- MySCEmployee offers a user-friendly interface that walks  $\bullet$ employees through each step of every transaction.

![](_page_42_Picture_5.jpeg)

![](_page_43_Picture_0.jpeg)

### **www.sceis.sc.gov**

![](_page_43_Picture_41.jpeg)

**FRAUD PREVENTION** 

- Online Training
- Tools
- Manager Self Service Overview
- Travel Management Overview $\bigcirc$

44

### **Questions**

![](_page_44_Picture_1.jpeg)

![](_page_44_Picture_2.jpeg)

![](_page_44_Picture_3.jpeg)

![](_page_44_Picture_4.jpeg)

![](_page_44_Picture_6.jpeg)

![](_page_44_Picture_8.jpeg)

**My Time My Pay My Career My Personal Information**

![](_page_44_Picture_11.jpeg)

![](_page_44_Picture_12.jpeg)

![](_page_44_Picture_14.jpeg)

**My Travel My Benefits**

45